Valentin FOSSATI **— 2e Technicien en Infographie**

# **ÉPREUVE INTÉGRÉE**

**ECEPS Marchienne-au-Pont Année scolaire 2017 – 2018**

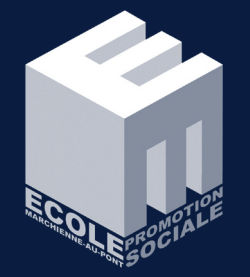

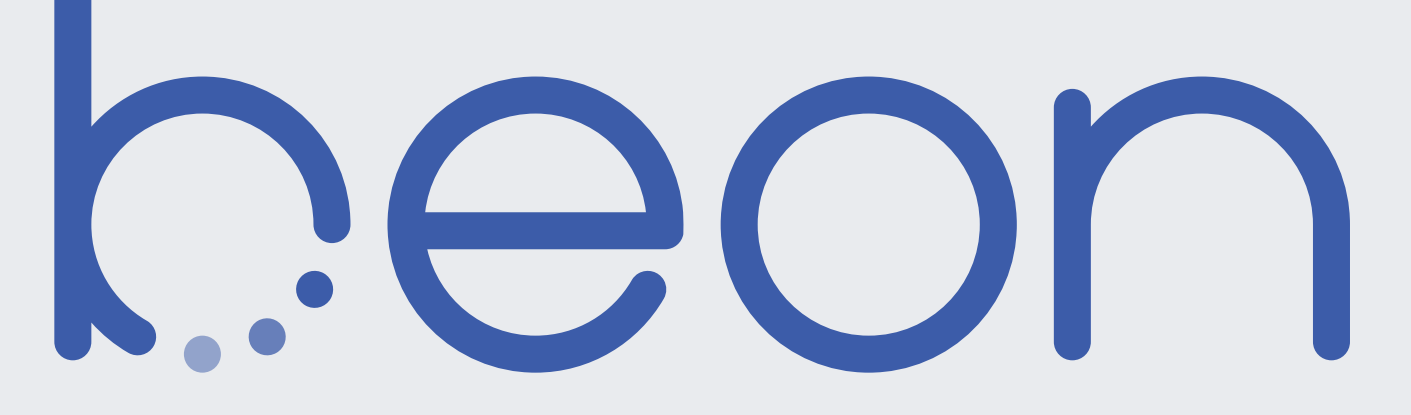

## **CHARTE GRAPHIQUE**

# Table des matières

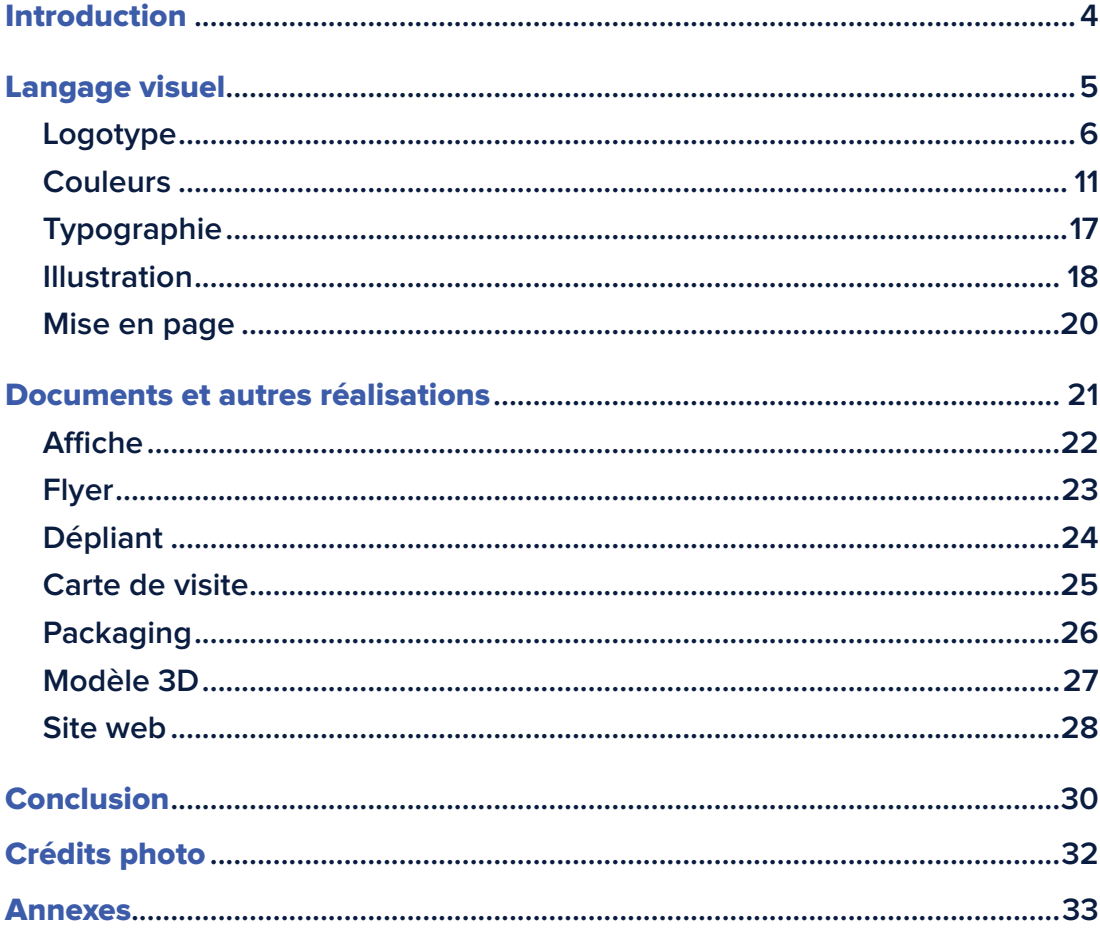

### **INTRODUCTION**

# **Introduction**

**Une société belge de télécommunications, Belgium Online, décide de renouveller ses services pour l'année 2018. L'entreprise souhaite ainsi proposer la connexion Internet la plus rapide de Wallonie au sein d'une offre avantageuse.**

**Pour accompagner ce tournant dans l'histoire de la société, décision fut prise de moderniser son image de marque vieillisante. Ils ont donc fait appel à mes services afin de créer une nouvelle identité visuelle. Elle devait être moderne et accueillante, pouvoir inspirer confiance.**

**Avant même de commencer toute création graphique, un nouveau nom fut suggéré. Belgium Online se raccourcirait en «BeOn». En plus d'être court et facile à retenir, ce nom jouit d'un double-sens. En effet, le mot «on» en anglais peut signifier que quelque chose est connecté. BeOn devient donc une invitation à se connecter au monde.**

## **PARTIE 1**

# **Langage visuel**

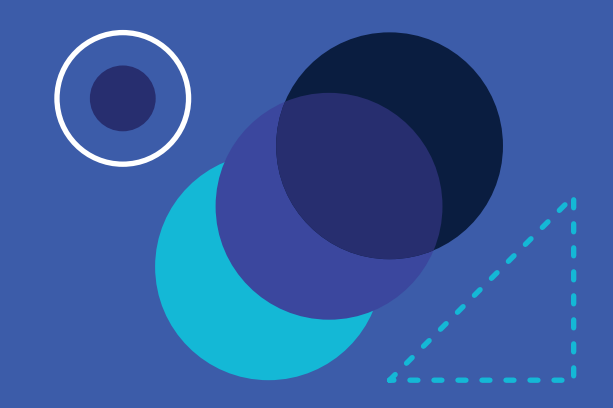

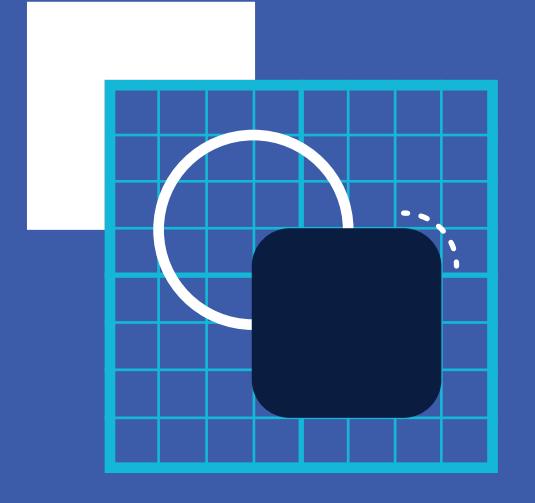

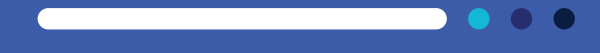

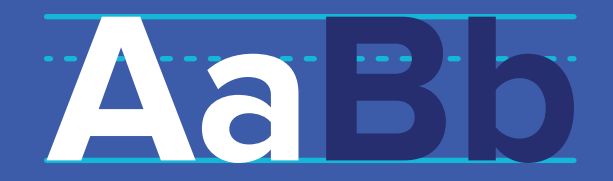

# **1.1. Logotype**

## **Conception**

**Plusieurs concepts furent explorés au cours de la conception du logotype, comme l'usage des ondes du symbole Wi-Fi, ou bien une représentation plus graphique de ces mêmes ondes, formant un cercle autour du logotype qui se déformerait au gré des ondes. Finalement, l'idée ayant été retenue fut celle du nom BeOn en minuscules, dessiné avec une typographie arrondie et géométrique. En effet, cet aspect rond et adouci donnait à la marque une image plus conviviale et attrayante, ce qui était le but recherché lors de l'élaboration de la charte graphique.**

**Une autre particularité de cette proposition est la présence d'une graphie particulière du «b», en partie tracée par une série de points. L'usage de ce logotype permit donc d'utiliser son aspect circulaire et son motif de la suite de points au sein de l'entièreté de l'identité visuelle. Ce symbole unique permet également de représenter la marque dans des environnements où le logotype complet ne pourrait être affiché, comme sur l'icône d'une application, une photo de profil sur les réseaux sociaux, ou encore comme favicon de site internet.**

**LANGAGE VISUEL 1.1. — LOGOTYPE** beor

> Premiers croquis du logotype Annexe I

### **LANGAGE VISUEL**

## **Construction**

**Le logotype est construit sur base d'une grille de 105 pt de largeur et 36 pt de hauteur. La graphie des lettres est conçue à partir de cercles de 24 pt de diamètre, avec une épaisseur de trait et une taille d'approche de 3 pt. Les fûts du «b» et du «n» – à la base desquels la ligne de pied est située – ont été raccourcis d'1 pt afin de permettre un ajustement optique vis-à-vis des lettres rondes.**

**1.1. — LOGOTYPE**

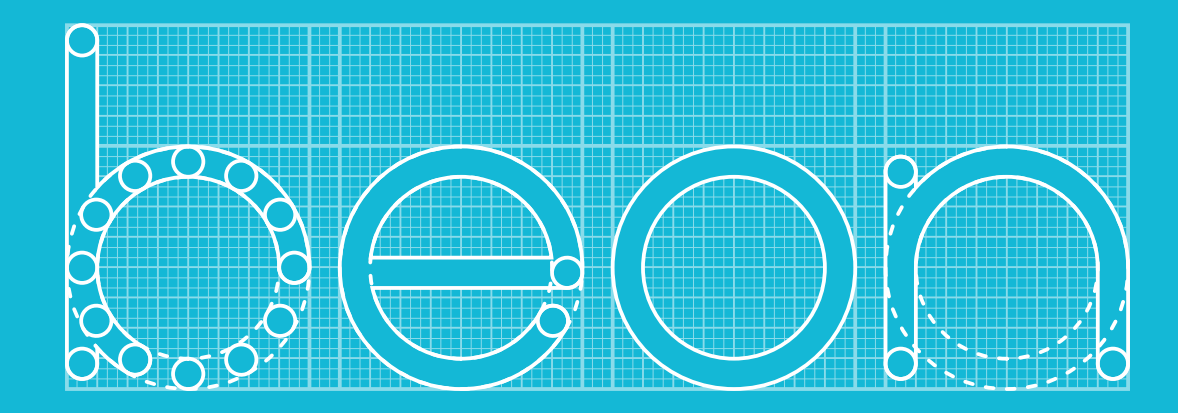

### **LANGAGE VISUEL 1.1. — LOGOTYPE**

**2**

**4**

## **Variantes**

**Pour s'adapter sur le plus grand nombre de supports, le logotype BeOn se décline en plusieurs versions.**

- **1. Bleu**
- **2. Blanc**
- **3. Noir**
- **4. Niveaux de gris**
- **5. Monochrome positif**
- **6. Monochrome négatif**

beon

heon

**1**

**3**

**5**

beon

heon

beon

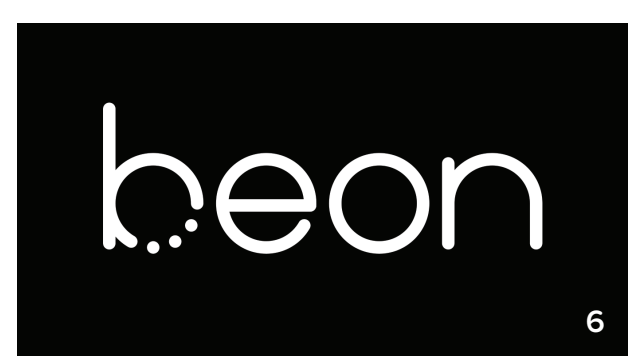

### **LANGAGE VISUEL TITRE DE SECTION 0.0 — TITRE DE CHAPITRE 1.1. — LOGOTYPE**

## **Taille minimale**

**Afin d'assurer la lisibilité du logotype, il est impératif de tenir compte des tailles minimales d'affichage affichées ci-contre.**

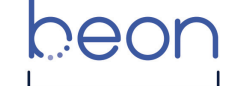

Largeur minimale pour l'impression (300 ppp) **25 mm**

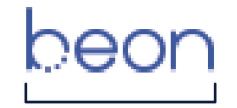

Largeur minimale pour le web (72 ppp) **70 px**

## **Marges**

**Lors de l'usage du logotype, des marges de sécurité sont à respecter pour le séparer de toute autre image, logotype ou bloc de texte. La taille minimale de ces marges correspond à la moitié de la largeur de la lettre «o».**

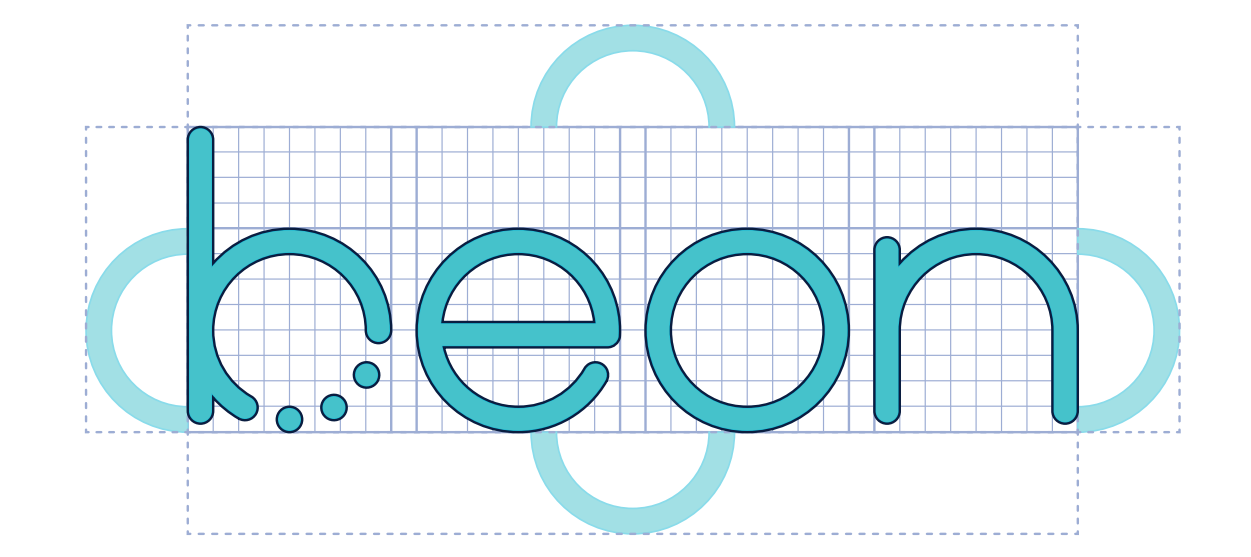

9

### **LANGAGE VISUEL 1.1. — LOGOTYPE**

## **Règles d'usage**

- **1. Ne pas** déformer ou appliquer de rotation **au logotype.**
- **2. Ne pas afficher le logo avec des** couleurs non-autorisées**.**
- **3. Ne pas** appliquer d'effets **au logotype.**
- **4. Ne pas** masquer le logo **avec d'autres éléments.**
- **5. Ne pas afficher le logo sur un**  fond photographique complexe**.**
- **6. Ne pas afficher le logo sur un fond offrant** peu de contraste**.**

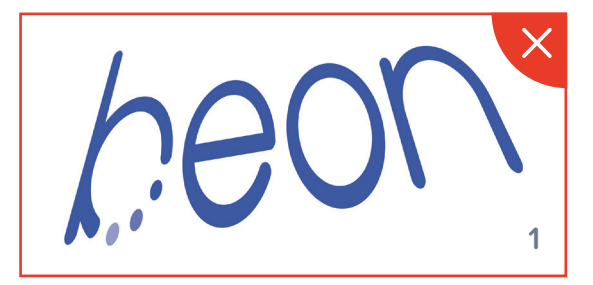

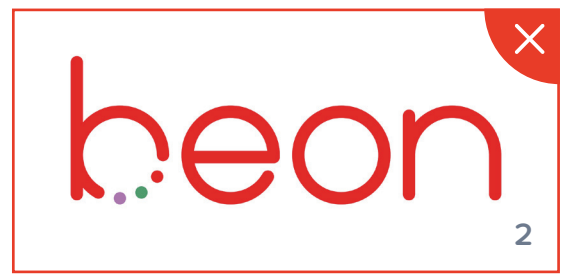

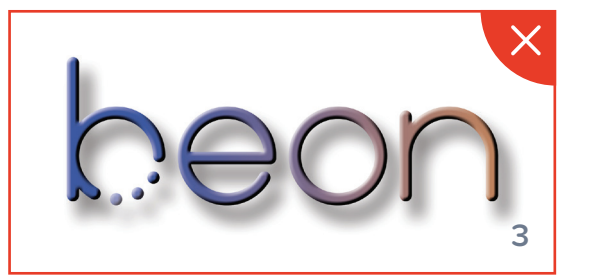

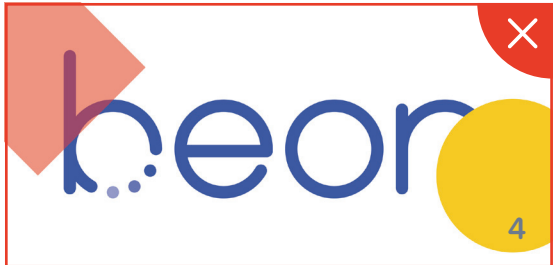

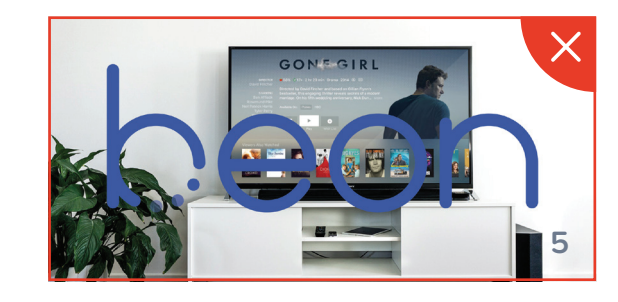

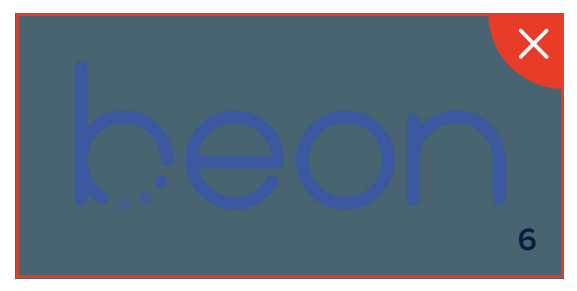

# **1.2. Couleurs**

**Les couleurs représentent une grande partie de la communication visuelle. En effet, chaque couleur transmet des messages particuliers, il est donc important de savoir les choisir pour représenter au mieux la marque.**

**La couleur bleue se trouve être un excellent choix pour BeOn. Très apprécié, le bleu inspire le calme et la confiance. Il représente la technologie, et offre un regard vers le futur. Avec ce choix de couleurs, BeOn plonge ses clients dans l'avenir, un concept partagé par leur stratégie initiale.**

**Cependant, une seule couleur deviendrait vite indigeste, surtout au sein d'un tel nombre d'applications. C'est pourquoi un ensemble de 53 couleurs fut créé afin de répondre à tous les besoins : six teintes de 7 tons chacunes, auxquelles viennent s'ajouter onze tons neutres. De cette cinquantaine de couleurs, 3 palettes sont ainsi créées, chacune servant à un usage précis.**

**LANGAGE VISUEL 1.2. — COULEURS**

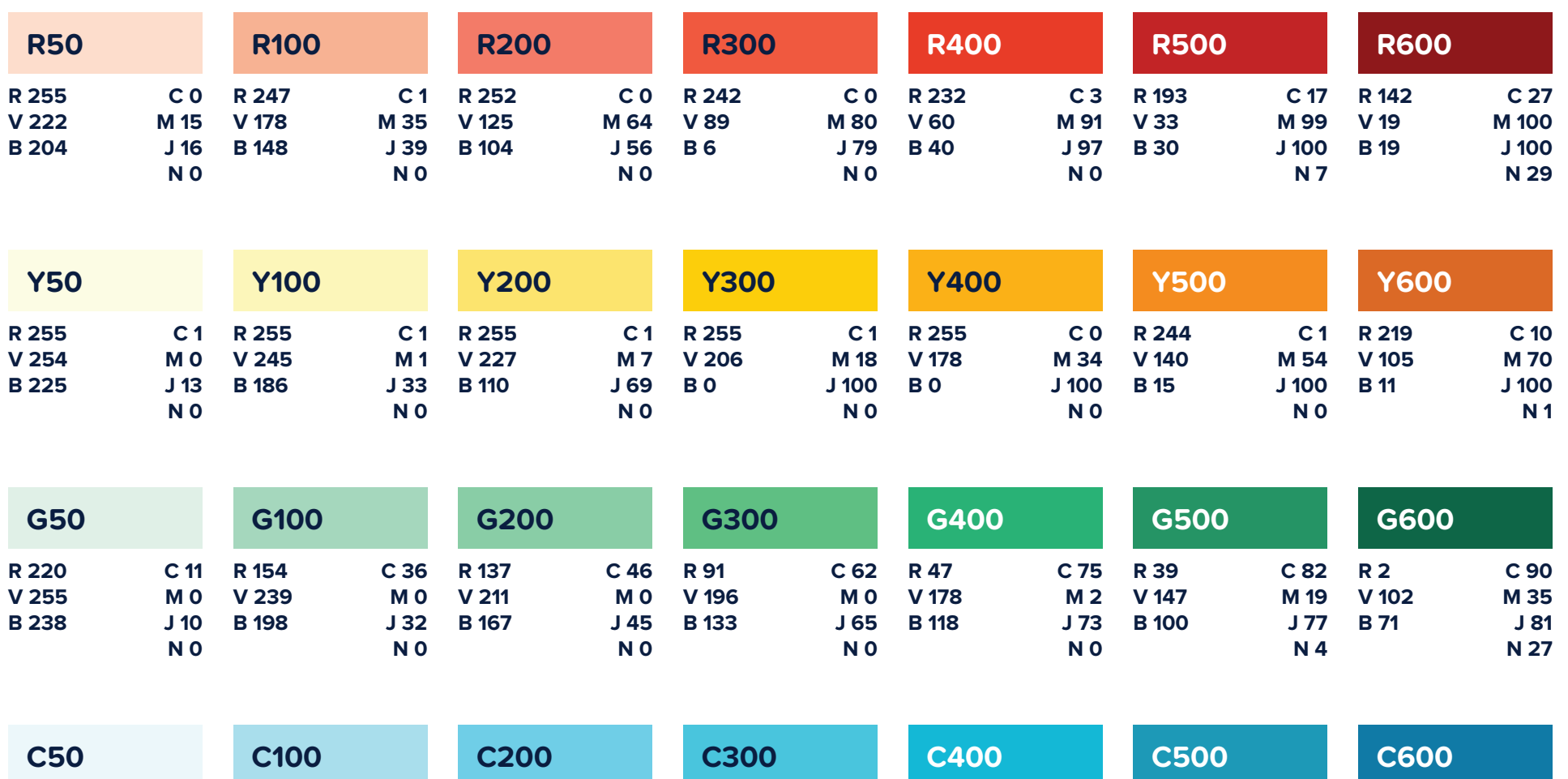

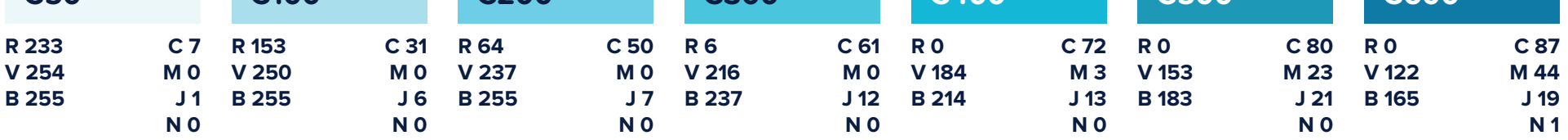

12

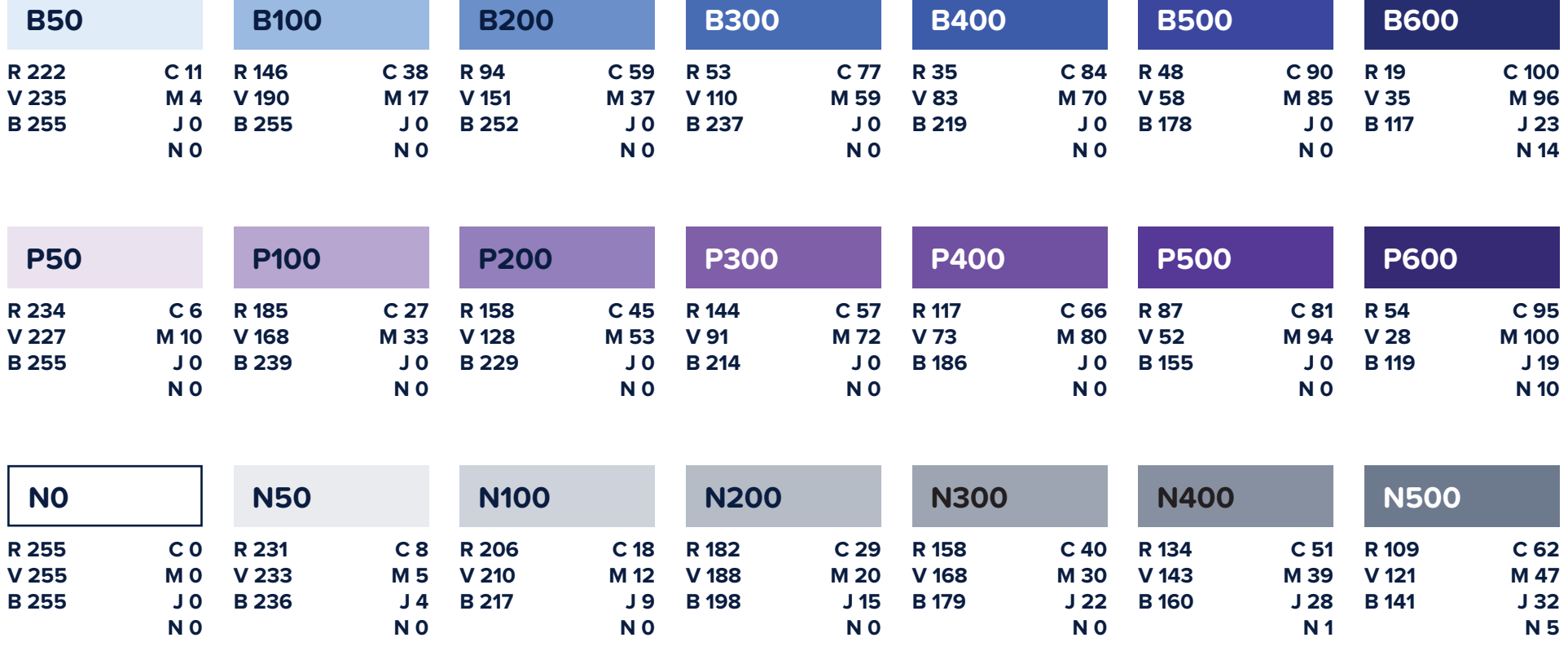

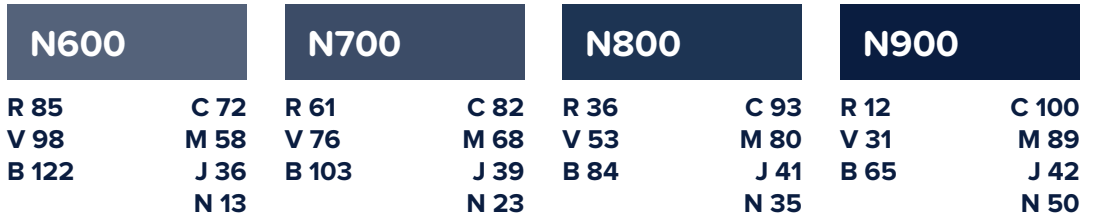

## **Palette de marque**

**La palette de marque est la palette la plus restreinte. Elle contient trois couleurs, les seules qui peuvent être utilisées pour représenter le logo dans sa version couleurs.**

**Le bleu B400 étant la couleur principale, elle doit être privilégiée lors du choix de la couleur d'affichage. Les couleurs N0 et N900 ne devraient être utilisées que lorsque c'est nécessaire. (par exemple, un fond sur lequel** 

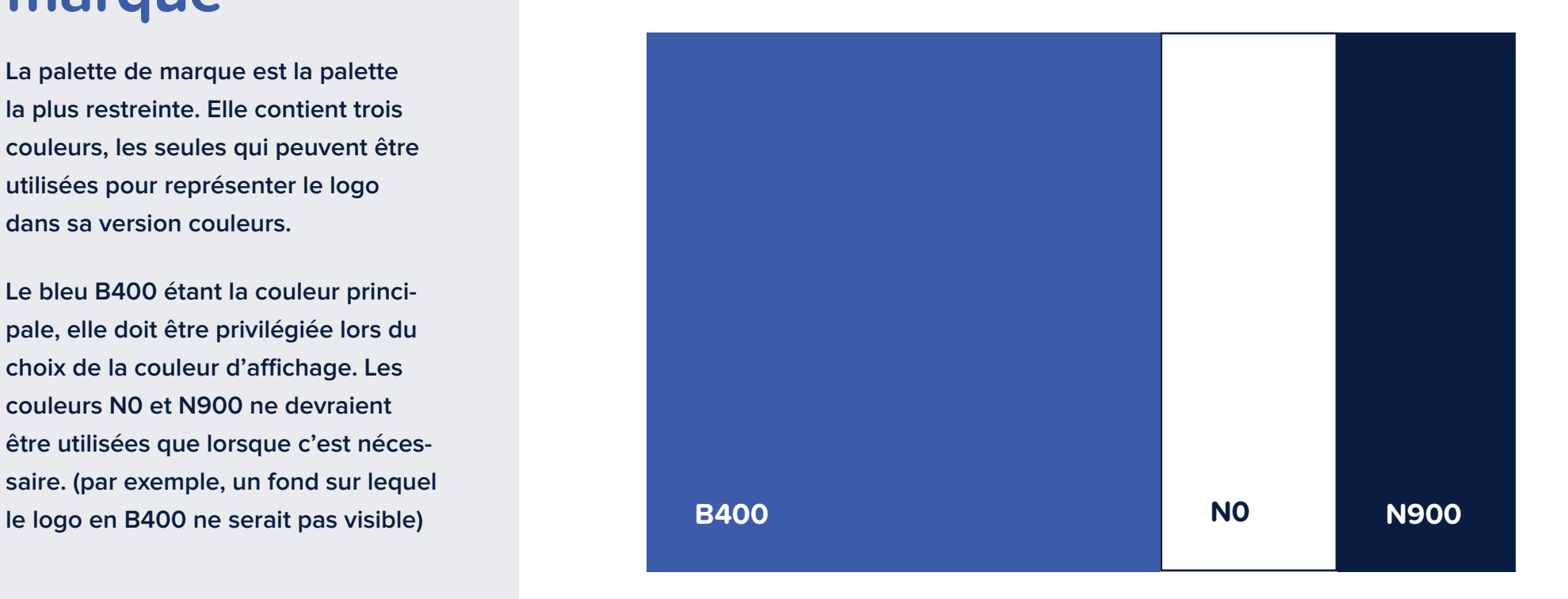

## **Palette étendue**

**Pour former la palette étendue, 6 couleurs viennent s'ajouter à la palette de marque. Cette palette, possédant un ensemble plus large de couleurs, est utilisée au sein des supports officiels, tels que les supports imprimés ou le site web. Étant donné que certaines de ces teintes possèdent une forte connotation, elles sont à utiliser avec parcimonie et dans un contexte approprié. Ainsi, l'usage du rouge R400 sera réservé pour les avertissements à connotation négative (message d'erreur, etc.), tandis que le cyan C400, possédant une signification culturelle moindre, pourra être utilisé plus librement.**

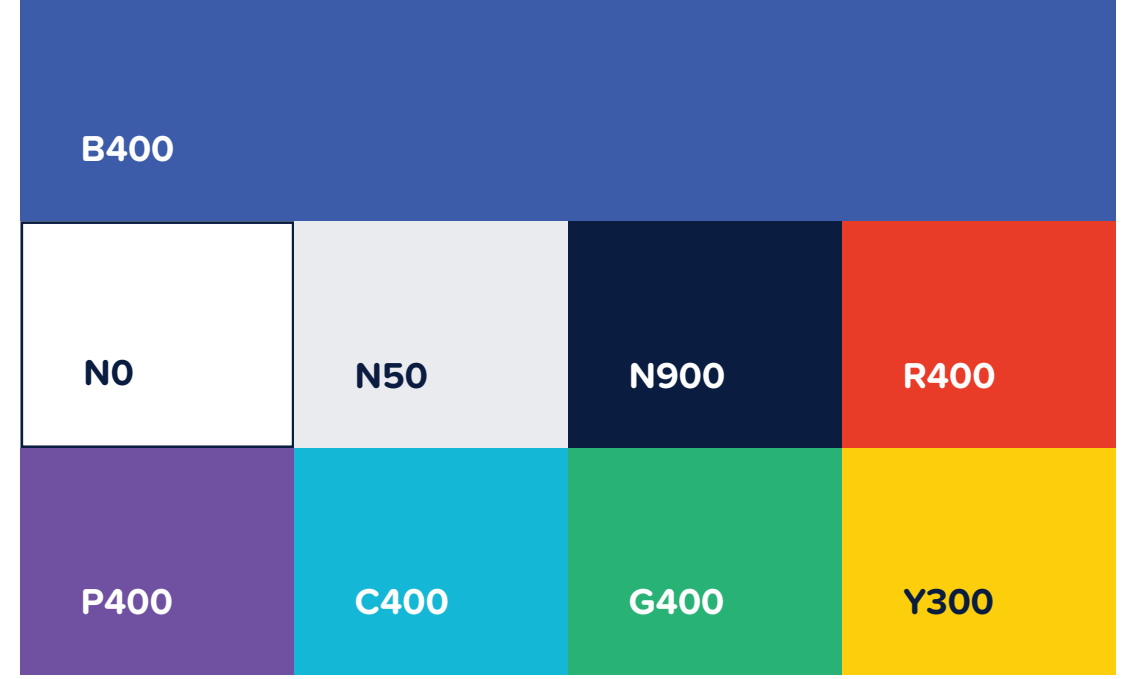

## **Palette complète**

**La palette complète intègre l'entièreté des couleurs BeOn. Son usage est exclusivement réservé à la création d'illustrations. En effet, l'imagerie plus complexe de ces dernières requiert une palette suffisamment large pour représenter assez de détails pour que les illustrations soient efficaces.**

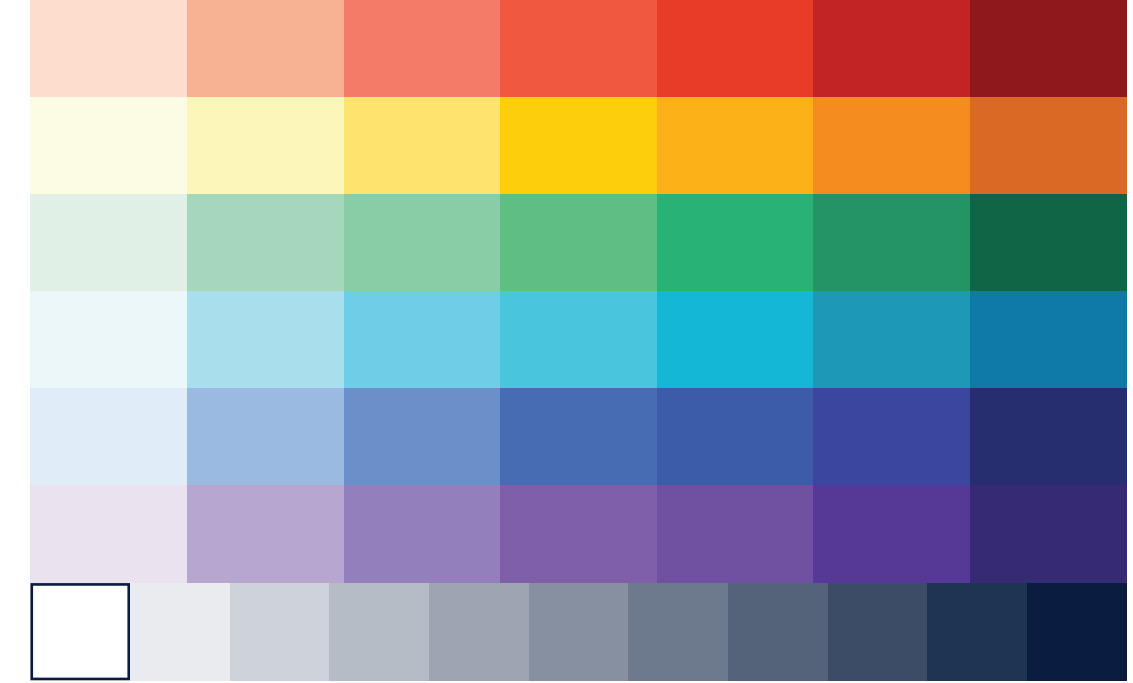

# **1.3. Typographie**

**Bien qu'utiliser la police de caractères du logotype peut sembler être une bonne idée, en réalité, cette solution n'était pas envisageable. En effet, réaliser une gamme de polices avec suffisamment de glyphes et de graisses pour être utilisable au sein du projet est hors de ma portée. De plus, si une police purement géométrique convient à un volume de texte aussi court que le logo, la lecture de longs paragraphes deviendrait rapidement très inconfortable. C'est pourquoi décision fut prise de choisir des polices déjà existantes.**

**Mon choix s'est porté sur la famille de polices linéales « Proxima », créée par Mark Simonson. Il en existe deux déclinaisons, toutes deux utilisées au sein du projet : Proxima Nova et Proxima Soft. Toutes deux conçues pour être à mi-chemin entre le grotesque et le géométrique, l'usage de Proxima permet une lecture plus confortable tout en gardant un aspect régulier et attrayant, basé sur les formes géométriques.**

**Proxima Soft, possédant des traits arrondis, est utilisée pour les titres et les en-têtes, ainsi que les accroches des supports publicitaires. Cependant, ces arrondis peuvent rendre le texte moins net à des tailles plus réduites. C'est pourquoi l'utilisation de Proxima Nova, possédant des extrémités carrées, est préconisée pour les corps de texte plus petits.**

### **LANGAGE VISUEL 1.3. — TYPOGRAPHIE**

### **Proxima Soft**

AaBbc

# 01234.

**Proxima Nova** 

AaBbCcDdE

# 0123456789

# **1.4. Illustration**

## **Icônes**

**Les icônes sont les illustrations les plus simples, représentant différentes fonctionnalités au sein de l'interface. Souvent affichées à taille réduite, les icônes doivent être aussi claires et faciles à identifier que possible. De ce fait, les icônes ne peuvent contenir aucun remplissage, seulement des traits continus. L'usage de formes géométriques est recommandée.**

**Le set d'icônes BeOn est dessiné selon une grille de 24 points, avec des formes de base (cercle, carré, rectangle) permettant une cohérence graphique. Les traits sont arrondis, épais de 2 points. L'utilisation de traits d'un point est autorisée dans les cas où l'espace est réduit ou si l'utilisation de traits plus épais provoquerait une perte de lisibilité.**

### **LANGAGE VISUEL 1.4. — ILLUSTRATION**

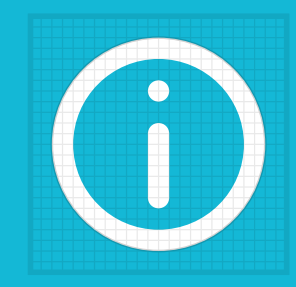

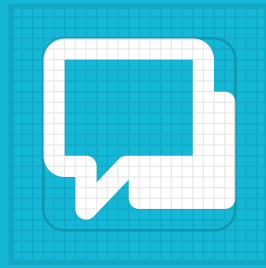

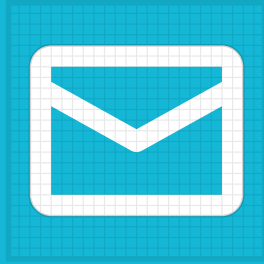

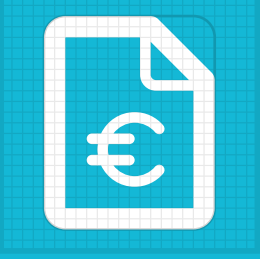

 $\boldsymbol{\nabla}$  $|\varepsilon|$ 6 **83** G  $\mathcal{O}$ 88  $\bigcap$  $(\cdot)$  $\blacklozenge$ 

### **LANGAGE VISUEL 1.4. — ILLUSTRATION**

## **Illustrations scéniques**

**Les illustrations scéniques sont plus complexes que les icônes. Il n'est plus question de représenter une fonction, mais des scènes ou des notions plus abstraites. Elles peuvent servir à guider l'utilisateur en illustrant une fonctionnalité, et elles peuvent également être utilisées au sein des supports publicitaires.**

**Le style graphique, moderne et épuré, mélange les couleurs vives et des tracés simples, avec quelques dégradés pour ajouter de la profondeur au dessin.**

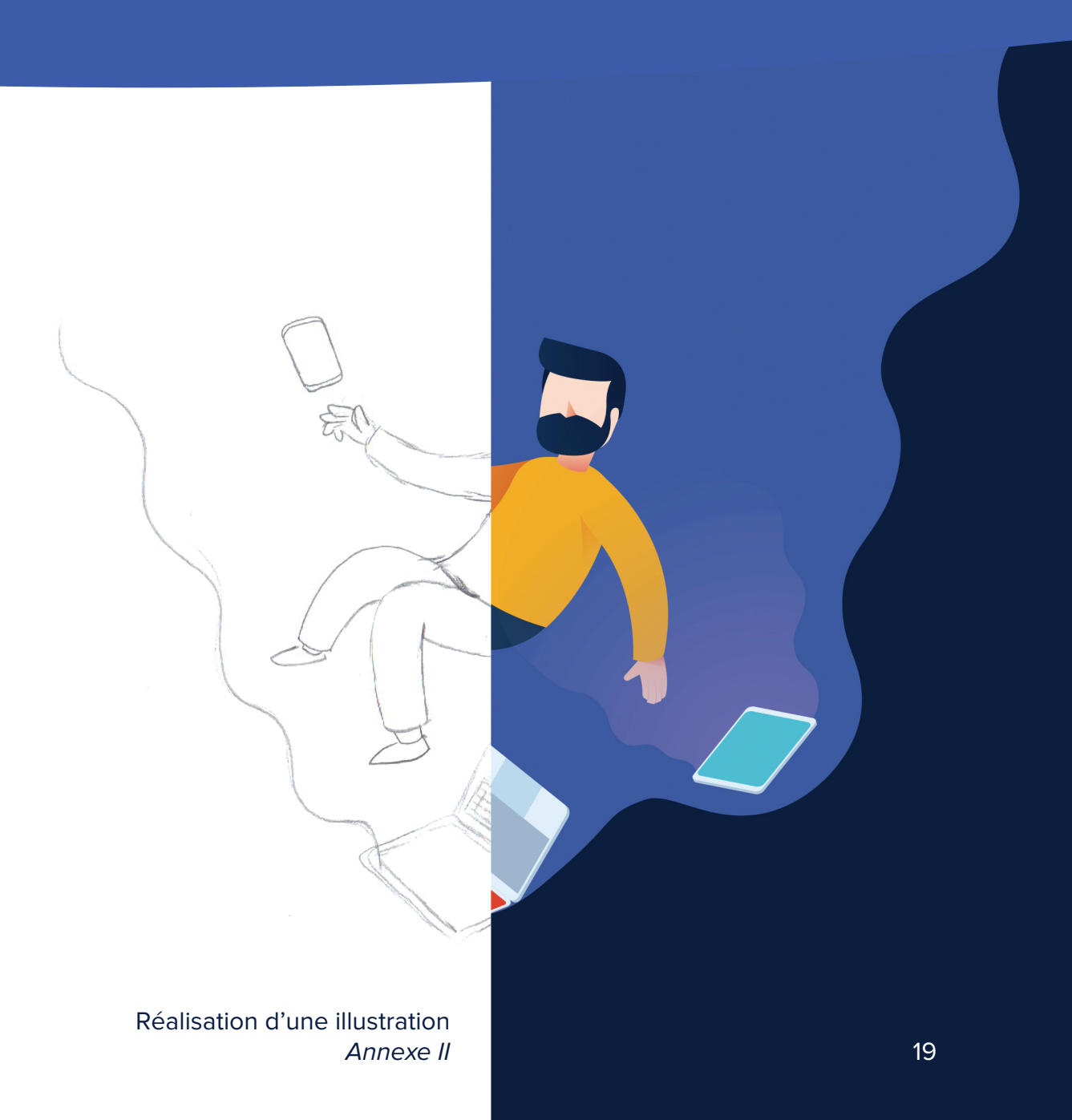

# **1.5. Mise en page**

**La création de documents est un aspect très important de la communication. Quelque soit leur taille ou leur fonction, qu'il s'agisse d'une grande affiche publicitaire ou d'un dépliant contenant des informations sur les services fournis, il est primordial de garder une cohérence visuelle forte. Bien sûr, ne se servir que des couleurs et de la typographie ne suffit pas. La mise en page est tout aussi essentielle.**

**Le système de mise en page des documents BeOn est basé sur une grille modulaire, composée de colonnes et de lignes espacées de 5 mm. Le nombre de cellules varie selon la taille du plan de travail. La grille sert donc de repère pour le positionnement des divers éléments qui composent le document, ce qui permet d'appliquer le langage graphique aisément et de manière homogène, quelque soit le support.**

**Le cercle, la forme sur laquelle l'aspect graphique s'articule, sert alors d'arrière-plan, permettant de séparer le contenu des illustrations, ou de mettre en page une série d'images de manière intéressante.**

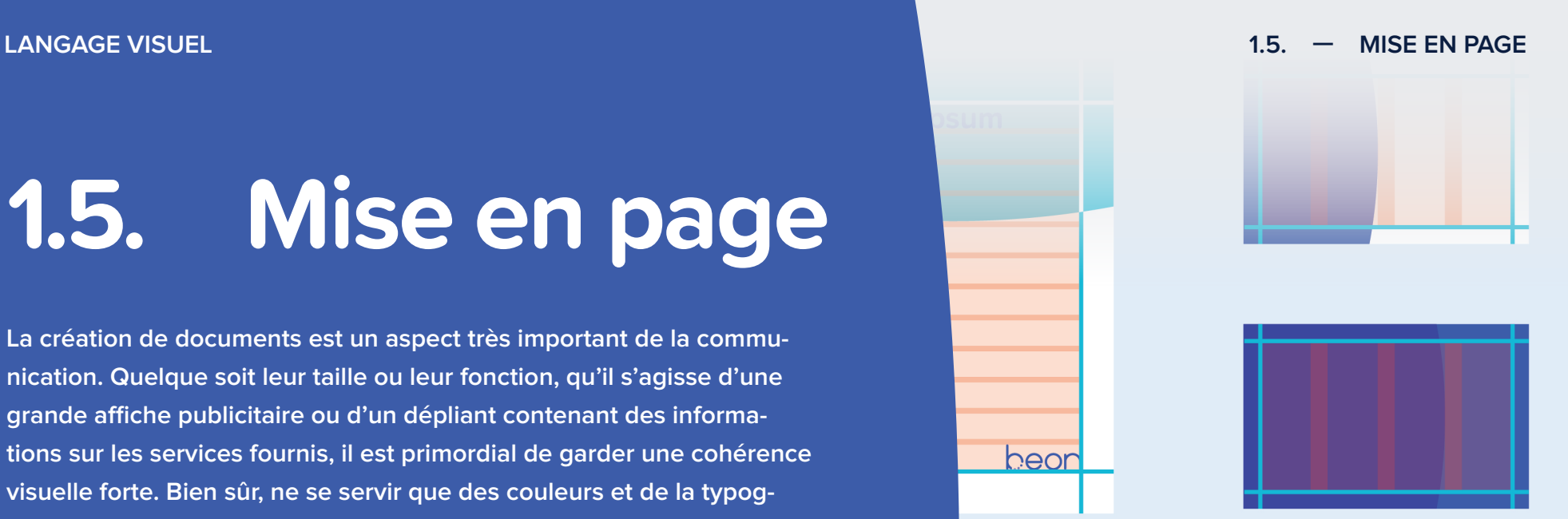

### n ipsum sit amet

n dolor sit amet, consecscing elit, sed diam ibh euismod tincidunt ut ore magna aliquam erat t wisi enim ad minim is nostrud exerci tation r suscipit lobortis nisl ut a commodo consequat. vel eum iriure dolor in

# **Documents & autres réalisations PARTIE 2**

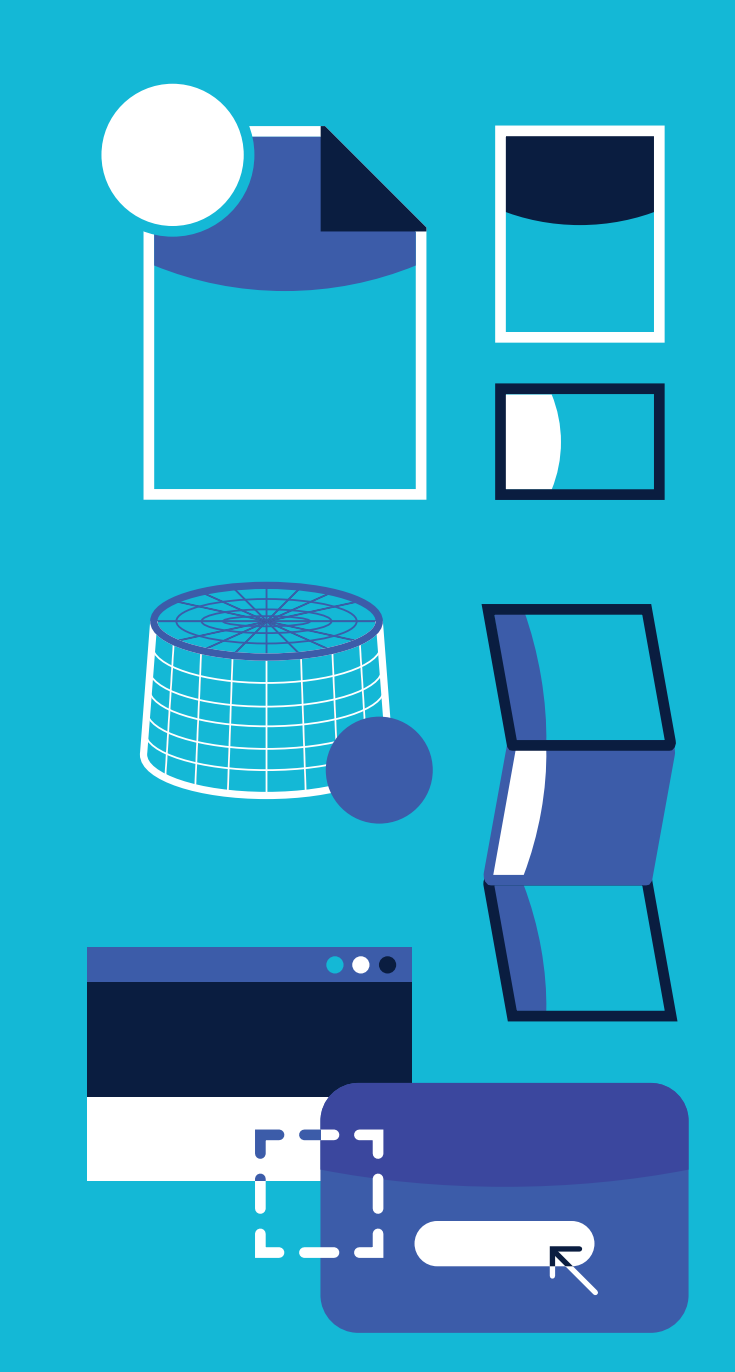

# **2.1. Affiche**

**L'affiche est l'un des princpaux supports publicitaires. Présente en extérieur, à la vue des passants et des conducteurs, il faut la concevoir de manière à attirer le regard sans pour autant tomber dans la surcharge d'informations.**

**Ici, le message de départ est simple, il s'agit de promouvoir l'Internet ultra-rapide de BeOn, et quoi de mieux qu'une illustration pour illustrer ce concept ? L'idée de départ fut celle d'un personnage plongeant à l'intérieur de son ordinateur, évoquant le fait de découvrir une nouvelle façon de surfer. Mais mettre en image ce concept s'est avéré assez compliqué, et n'étant pas satisfait de mes premiers essais, je me suis orienté vers un concept légèrement différent mais plus facile à mettre en image. Cette fois, le personnage flotte dans les airs, entouré de ses appareils, la puissance de la connexion qui en émane le maintenant dans le monde de l'Internet ultra-rapide.**

**Une fois satisfait de mon nouveau croquis et après l'avoir vectorisé sur Illustrator, j'ai pu réaliser l'affiche sur InDesign, en me servant de la grille de mise en page pour aligner ma phrase d'accroche, le logotype, ainsi qu'une addresse web.**

### Surfez à la vitesse de la lumière.

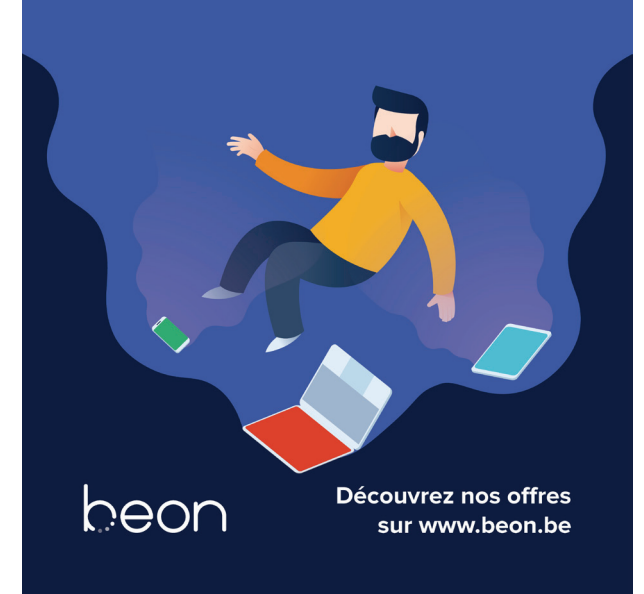

Réalisation de l'affiche 22 Annexe IV

### **DOCUMENTS ET AUTRES RÉALISATIONS 2.2. — FLYER**

# **2.2. Flyer**

**Le flyer est un autre support publicitaire. Malgré son format plus réduit, le fait qu'un flyer se distribue signifie que plus d'informations peuvent y figurer, étant donné que la personne le tenant entre les mains peut prendre le temps de le lire.**

**Cette fois, c'est une promotion qui est mise en avant. En effet, pour fêter le lancement de l'offre all-in BeUnlimited, les frais d'installation et d'activations sont offerts. Pour illustrer le concept, j'ai décidé de varier les visuels et de proposer un mélange de photographies et d'images de synthèse. En effet, il y a des situations où des photographies sont plus judicieuses qu'une illustration, et je souhaitais en avoir un exemple.**

**Un visuel regroupant des photos d'ordinateur portable et de smartphone, couplées aux rendus 3D du décodeur TV fut alors créé sur Photoshop, et intégré sur le recto. Quant au verso, il contient des informations supplémentaires sur l'offre.**

### beunlimited, c'est... Passez à la vitesse supérieure avec beunlimited bit par seconde, pour streamer, surfer, o obile dans un all-in avantage Un décodeur TV nouvelle génération ave nnt intelligent, plus de 100 chaînes er **HD** of l'accès aux sondcos de stroamine ement mobile avec a llimités, et pas moins de 20 Go de data pai 60€ ... pour seulement 85  $\epsilon$  par mois ! Découvrez nos offre: beon Pour plus d'infos, rendez-vous sur www.beon.be

23 Réalisation du flyer Annexe V

# **2.3. Dépliant**

**Le dépliant possède la même fonction publicitaire que les documents précédents. Comme le flyer, il est distribué plutôt qu'afficher, permettant de placer plus d'informations en son sein. J'ai choisi de rester sur le même thème que le flyer, la promotion de l'offre all-in «BeUnlimited», ce qui permet d'utiliser une imagerie commune, bien qu'il ait fallu créer de nouvelles illustrations pour l'occasion.**

**Le format choisi est celui d'un dépliant à 3 volets sur base d'une feuille A4. Le pli choisi est le pli roulé, permettant d'avoir un volet à l'intérieur du dépliant.**

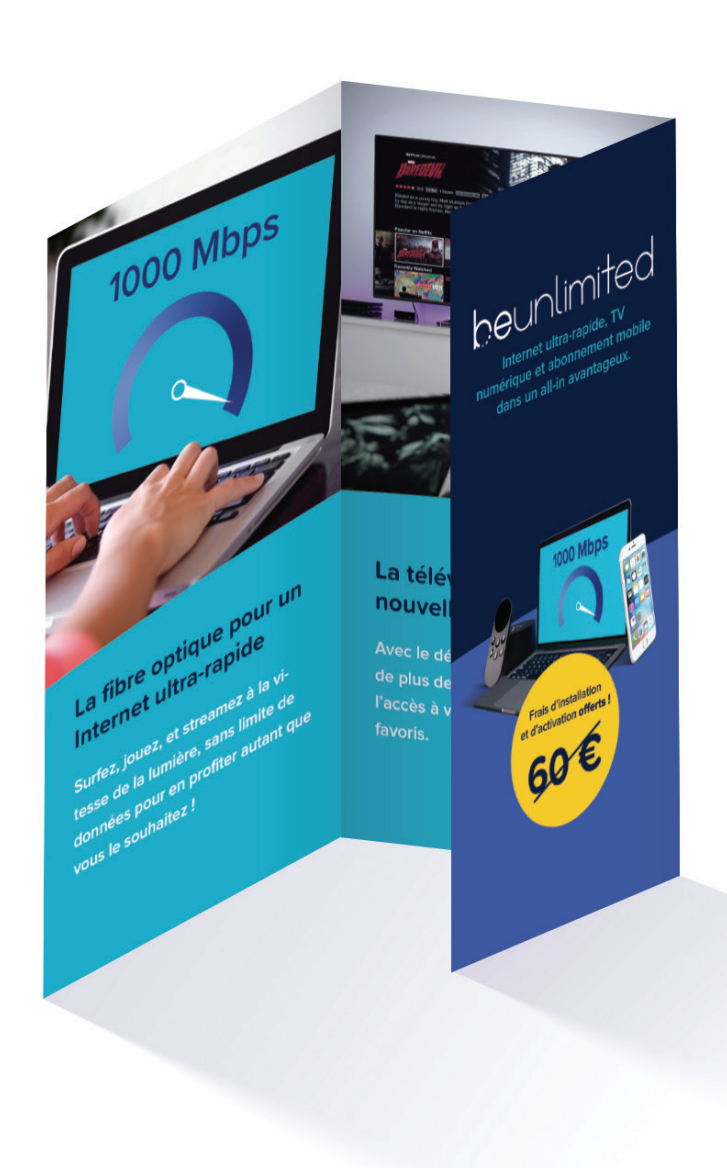

### **DOCUMENTS ET AUTRES RÉALISATIONS 2.4. — CARTE DE VISITE**

# **2.4. Carte de visite**

**Tout comme les autres réalisations, la carte de visite utilise la grille modulaire pour sa mise en page. À cause de ses dimensions réduites, cette grille est composée de 4 colonnes au lieu de 12.**

**La simplicité est très importante, car une carte trop chargée la rendrait difficile à lire, et elle ne remplirait pas son rôle. Ainsi, une mise en page plus compacte est de mise.**

**Sur le recto de la carte figure le logo BeOn. Au verso se trouvent les coordonnées, affichées clairement avec les pictogrammes repris depuis le set d'icônes de la marque. L'usage de la série de points sur le cercle de gauche permet d'affirmer l'identité graphique sans gêner les informations plus importantes.**

# beon **John Smith Directeur technique** 0123/45.67.89 john.smith@beon.be www.beon.be (...)

# **2.5. Packaging**

**En ce qui concerne le packaging, j'ai bien sûr choisi celui du décodeur, étant le plus intéressant à présenter.**

**Pour rester dans l'esprit des autres créations, la boîte est très épurée, n'affichant que les informations essentielles. On retrouve ainsi le logo et un visuel de l'appareil sur la face avant. La face arrière, quant à elle, va présenter quelques fonctionnalités phares du produit. Enfin, les côtés contiennent des informations plus pratiques. On y retrouvera ainsi la liste des contenus de la boîte ainsi que de brèves instructions d'installation.**

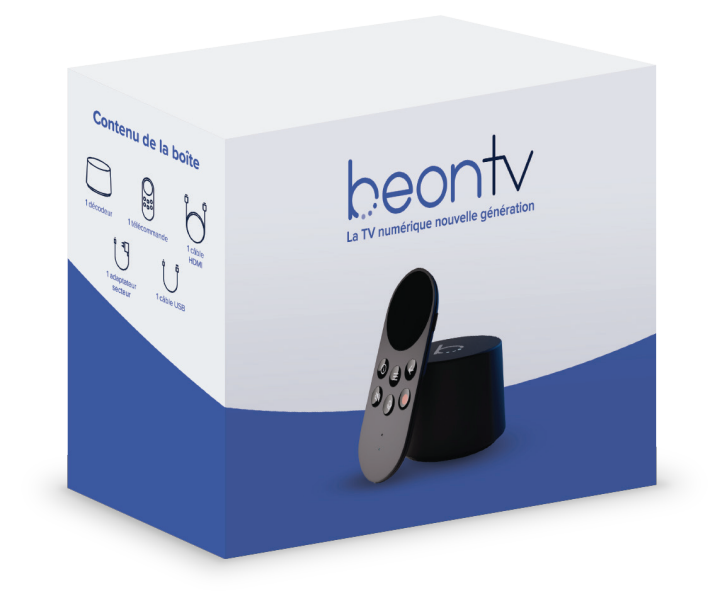

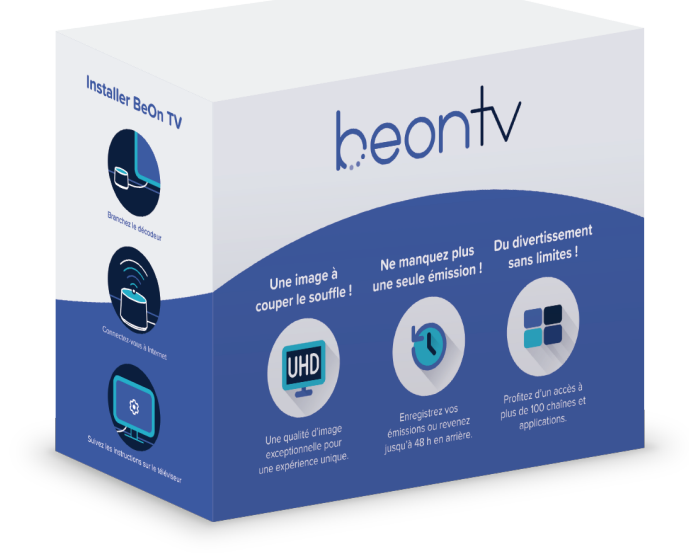

# **2.6. Objet 3D**

**Pour l'objet en 3D, qui est l'une des réalisations les plus ambitieuses de ce projet, j'ai entrepris de créer le décodeur TV en 3D, car il était de loin l'objet qui pouvait être le plus intéressant visuellement. Bien entendu, étant donné que BeOn est une marque fictive, j'avais le choix de concevoir mon propre design. J'ai donc commencé à faire des recherches et expérimentations jusqu'à obtenir un look qui me plaisait. À partir de mes croquis, j'ai réalisé des vues de dessus, de face et de côté de mes éléments sur Illustrator, afin de m'en servir comme guides pour la modélisation.**

**Le modèle fut réalisé sous Blender, un logiciel libre de modélisation 3D très populaire. N'ayant pas beaucoup d'expérience avec ce logiciel, j'ai pu compter sur la communauté qu'il possède afin d'apprendre à l'utiliser, grâce à de nombreux tutoriels disponibles sur Internet. Ainsi, j'ai pu acquérir les connaissances nécessaires pour modéliser, appliquer des matériaux et effectuer un rendu haute qualité de mon modèle.**

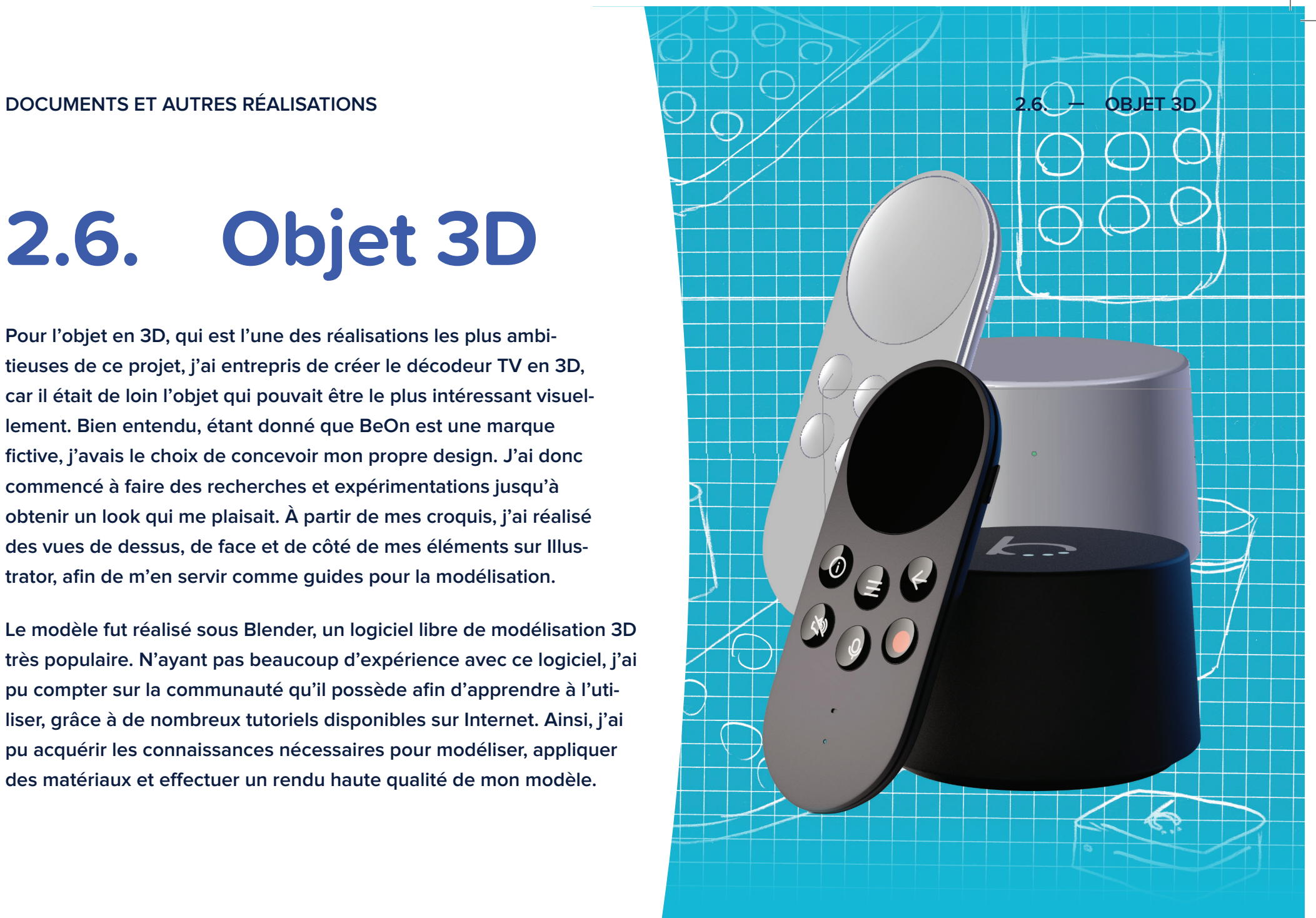

27 Recherches et conception du modèle 3D Annexe VI

# **2.7. Site web**

**Le site web est sans doute la partie du projet qui fut la plus complexe à mettre en place. N'étant pas codeur dans l'âme, je savais que coder mon site manuellement prendrait bien trop de temps pour terminer mon projet dans le temps imparti.**

**J'avais besoin d'une solution qui pouvait m'être plus intuitive, plus visuelle. Malheureusement, les outils proposés en classe, Adobe Muse et Wordpress, ne me convenaient pas. Adobe Muse propose un environnement beaucoup trop fermé, ne laissant pas la possibilité d'ajouter son propre code. Wordpress, quant à lui, me semblait être assez difficile à personnaliser, puisque j'aurais été contraint de modifier un thème déjà existant, ce qui me paraissait plus contraignant que de commencer de zéro.**

**Je me suis alors tourné vers Bootstrap, une solution à laquelle je m'étais déjà intéressé par le passé. Bootstrap est en quelque sorte une immense bibliothèque permettant de faciliter la conception de pages web, en proposant une myriade de composants que l'on peut ré-utiliser à souhait dans ses projets.**

**De plus, Bootstrap est conçu pour le design de pages web réactives, qui s'adaptent à l'appareil depuis lequel on navigue, un point essentiel quand on sait que les smartphones, qui nécessitent une mise en page adaptée, sont désormais les appareils sur lesquels on surfe le plus.**

**Malheureusement, bien que Bootstrap me simplifiait fort la tâche, je n'étais pas exempté du code pour autant. J'ai donc continué à chercher, et j'ai fini par trouver un outil qui m'était idéal. Il s'agit d'un logiciel gratuit dénommé Pingendo, qui me permet de construire des pages web Bootstrap de manière visuelle, en faisant glisser des éléments pré-fabriqués sur ma page depuis une interface.**

**En plus de pouvoir créer mes pages bien plus rapidement, un éditeur de code intégré me permet aussi de personnaliser mon site jusqu'au moindre détail, ainsi que d'ajouter mon propre code pour réaliser quelque chose de plus complexe si besoin.**

### **DOCUMENTS ET AUTRES RÉALISATIONS 2.7. — SITE WEB**

**Avec ces nouveaux outils en main, j'ai pu me lancer dans la conception du site. Après avoir établi la structure de celui-ci, j'ai réalisé une maquette de la page d'accueil sur Photoshop. Ça m'a permis de mettre en place l'apparence du site, que j'ai pu recréer sur Pingendo depuis l'éditeur CSS. Il ne me restait plus qu'à concevoir les pages et leur contenu.**

**Le site comprend 13 pages. Une page d'accueil, une liste des produits, chacun possédant sa propre page pour le découvrir et le commander, un centre d'aide, une présentation des avantages des services BeOn, ainsi qu'un accès à un espace client permettant de surveiller sa consommation, de consulter ses factures, etc.**

**La navigation du site depuis la page d'accueil est simple. La page d'accueil présente une promotion en cours par le biais d'une large bannière, surplombée de la barre de navigation qui permet d'accéder aux différentes pages du site. Sous la bannière se trouve un accès rapide aux pages fréquemment consultées, définies pour l'exemple comme étant la page listant les offres de packs, la page d'aide et de support, ainsi que la page listant les avantages des services de BeOn. En-dessous se trouve une navigation secondaire et le pied de page, permettant de s'inscrire à la newsletter et à accéder aux réseaux sociaux de BeOn.**

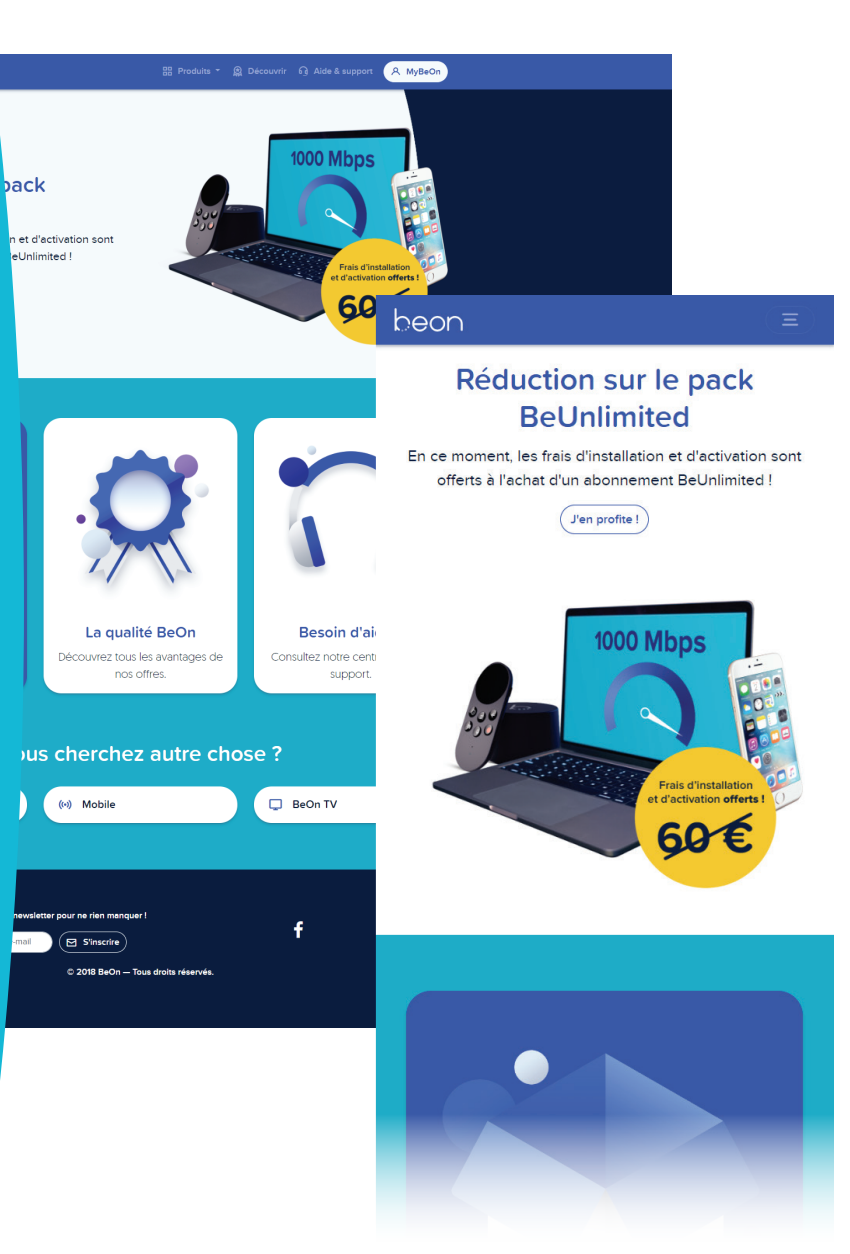

Annexe VII 29 Recherches et conception du site web

### **CONCLUSION**

# **Conclusion**

**Ainsi se termine ce projet, un travail ambitieux sur lequel j'ai passé de nombreux après-midis et nuits. Concevoir une charte graphique de A à Z fut un exercise très enrichissant, m'ayant permis de développer mes compétences dans plusieurs domaines de l'infographie, notamment la 3D ou l'élaboration d'un site Internet.**

**Bien sûr, tout ne s'est pas déroulé sans encombres. Une gestion de mon temps assez regrettable et mon manque d'expérience lors de la création de certaines réalisations se sont rapidement dressés comme obstacles. J'ai également changé de direction artistique maintes fois, peinant à trouver une solution qui me satisfaisait sur le long terme. Heureusement, grâce à suffisement de motivation, j'ai surmonté ces soucis et je suis arrivé à un travail dont la qualité, je l'espère, satisfera les attentes de mes professeurs.**

30

### **CRÉDITS PHOTOS**

# **Crédits photos**

MacBook Pro with Touchbar **— TechRadar Photo téléchargée depuis https://www.techradar.com/reviews/macbook-pro**

Retro Apple Logo WWDC 2016 wallpapers **Photo téléchargée depuis https://i1.wp.com/media.idownloadblog.com/wp-content/ uploads/2016/06/Apple-WWDC-2016-wallpaper-Matt-Bonney-preview-iphone-angle-light-1024x1024.png**

Typing on a laptop **— Simon Hattinga Verschure Photo téléchargée depuis https://unsplash.com/photos/WNevBlZWCKA**

TV setup at home **— Julian O'hayon Photo téléchargée depuis https://unsplash.com/photos/w4znns7NTA0**

Mockupdated: Smart Phone, Angle photo **— Anomaly Photo téléchargée depuis https://unsplash.com/photos/16aIvW0lxOk**

# **Annexes**

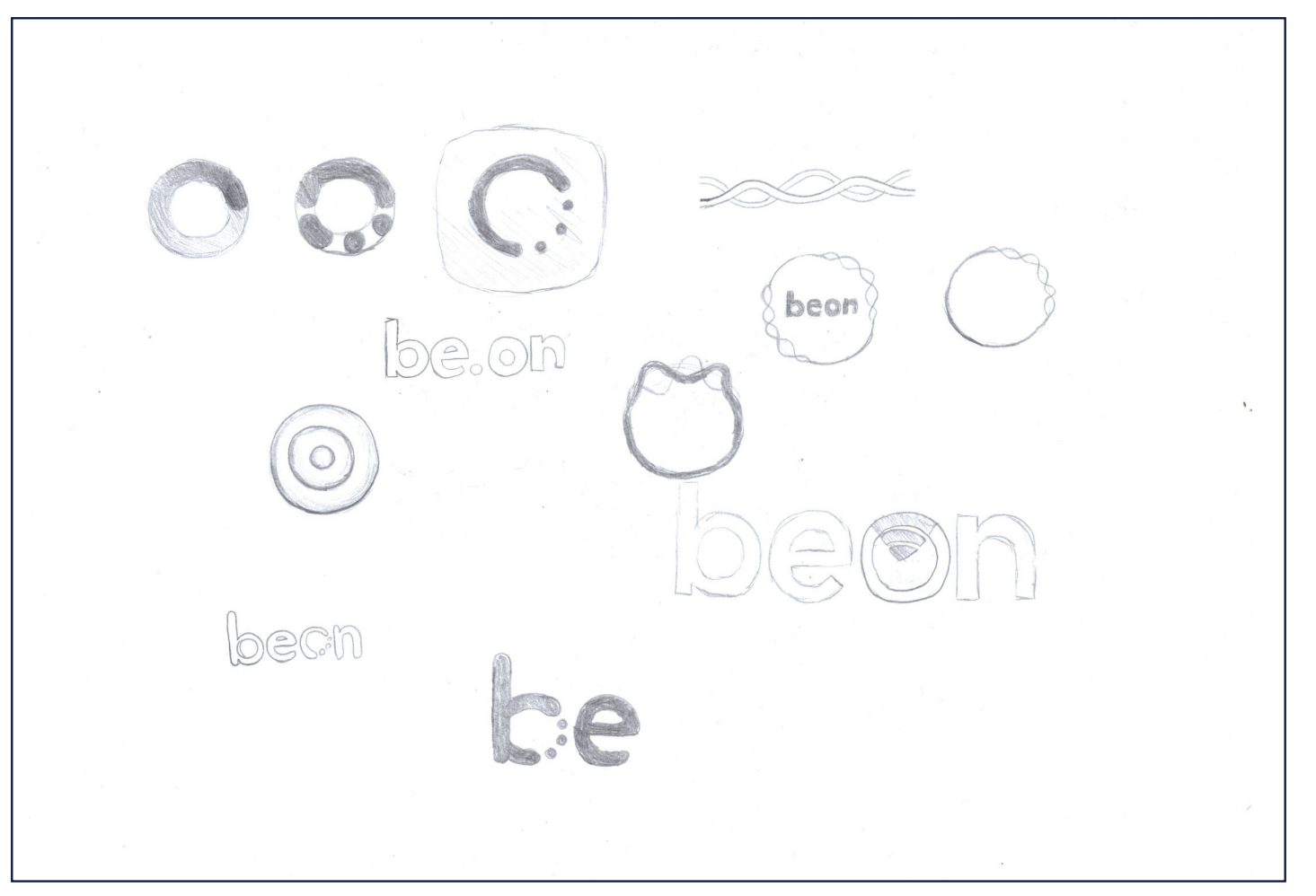

Premiers croquis du logotype Annexe I

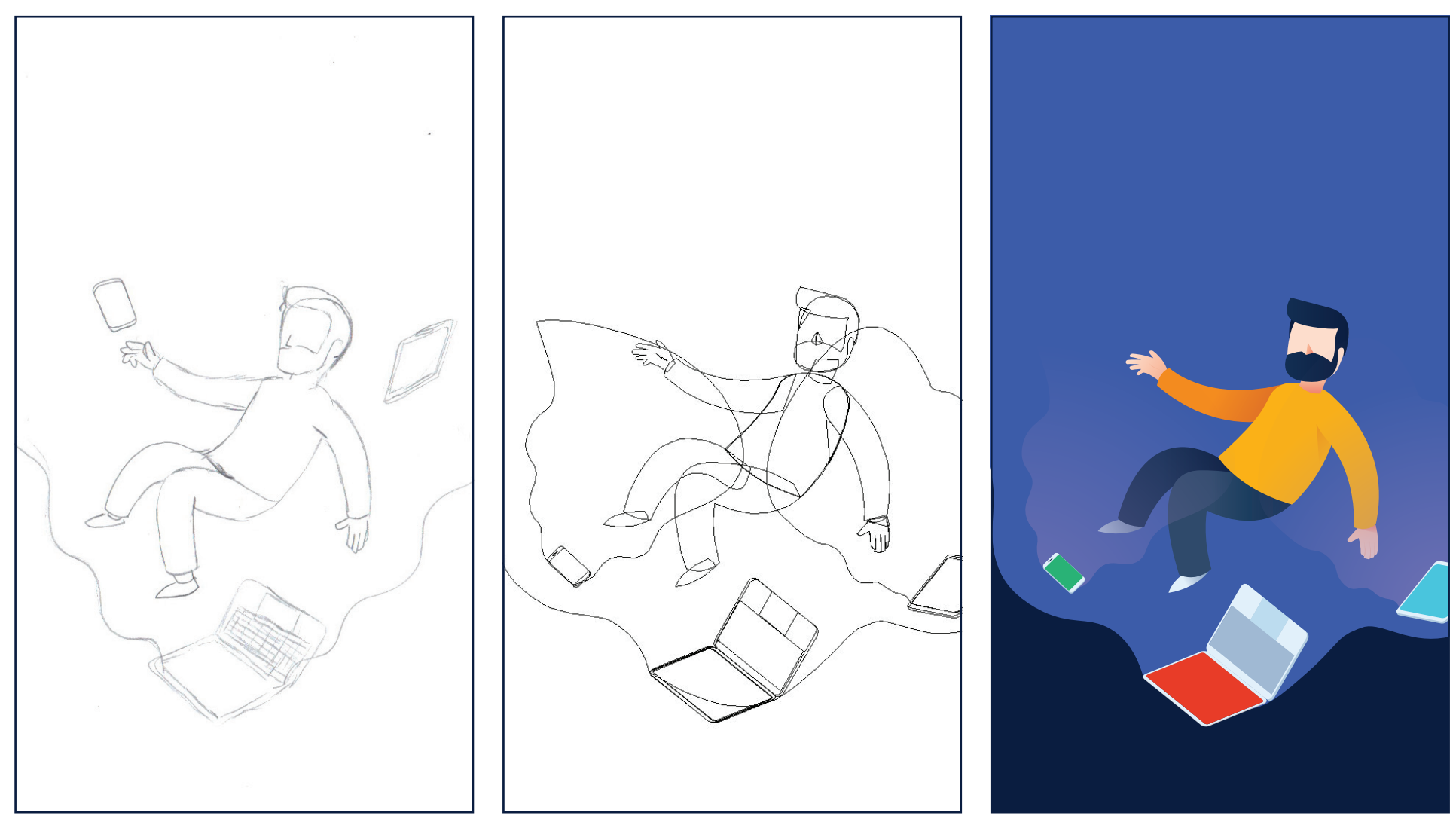

Croquis de l'illustration Annexe II - 1

Vectorisation depuis Adobe Illustrator Annexe II - 2

Illustration finale Annexe II - 3

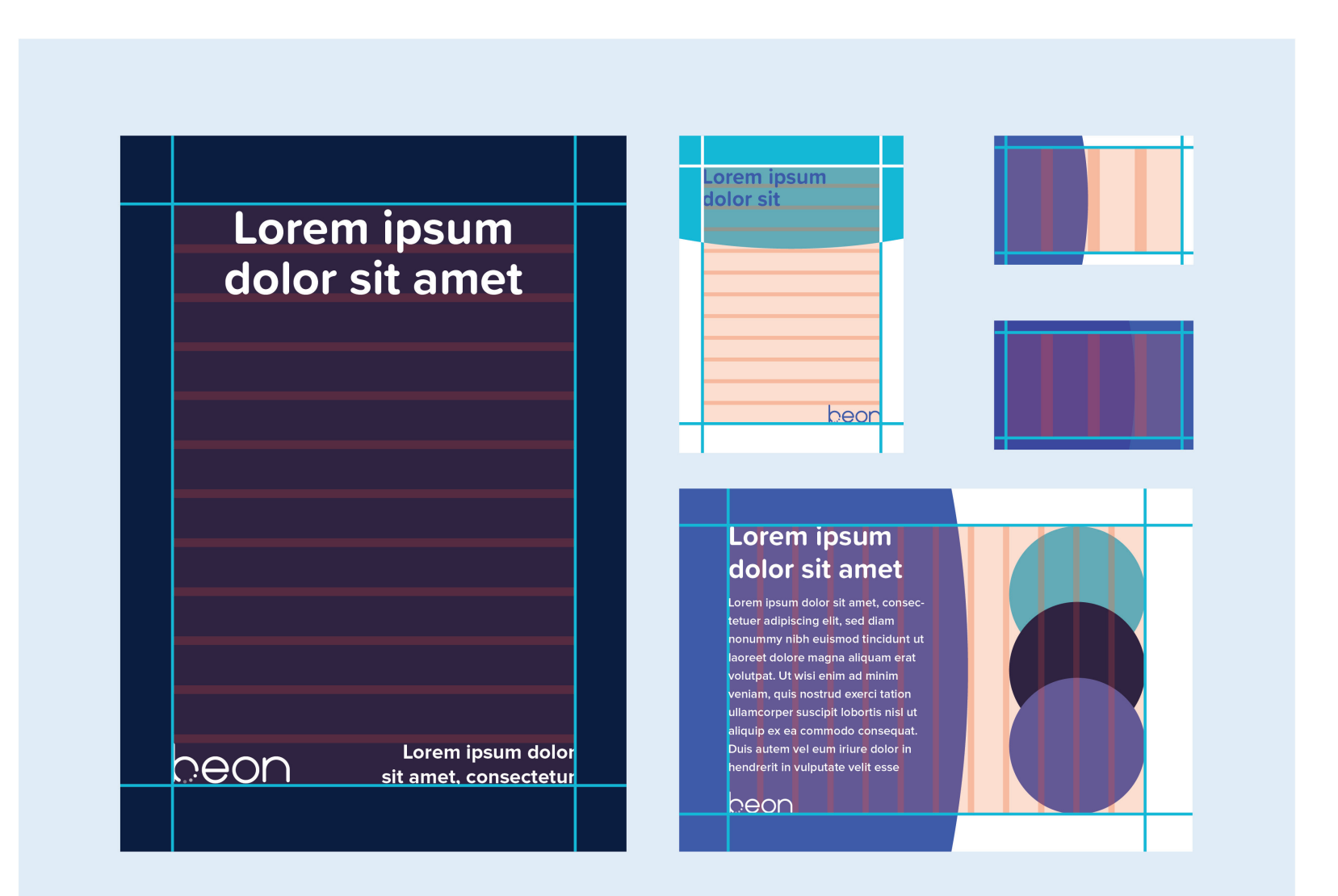

Mise en page des différents supports Annexe III

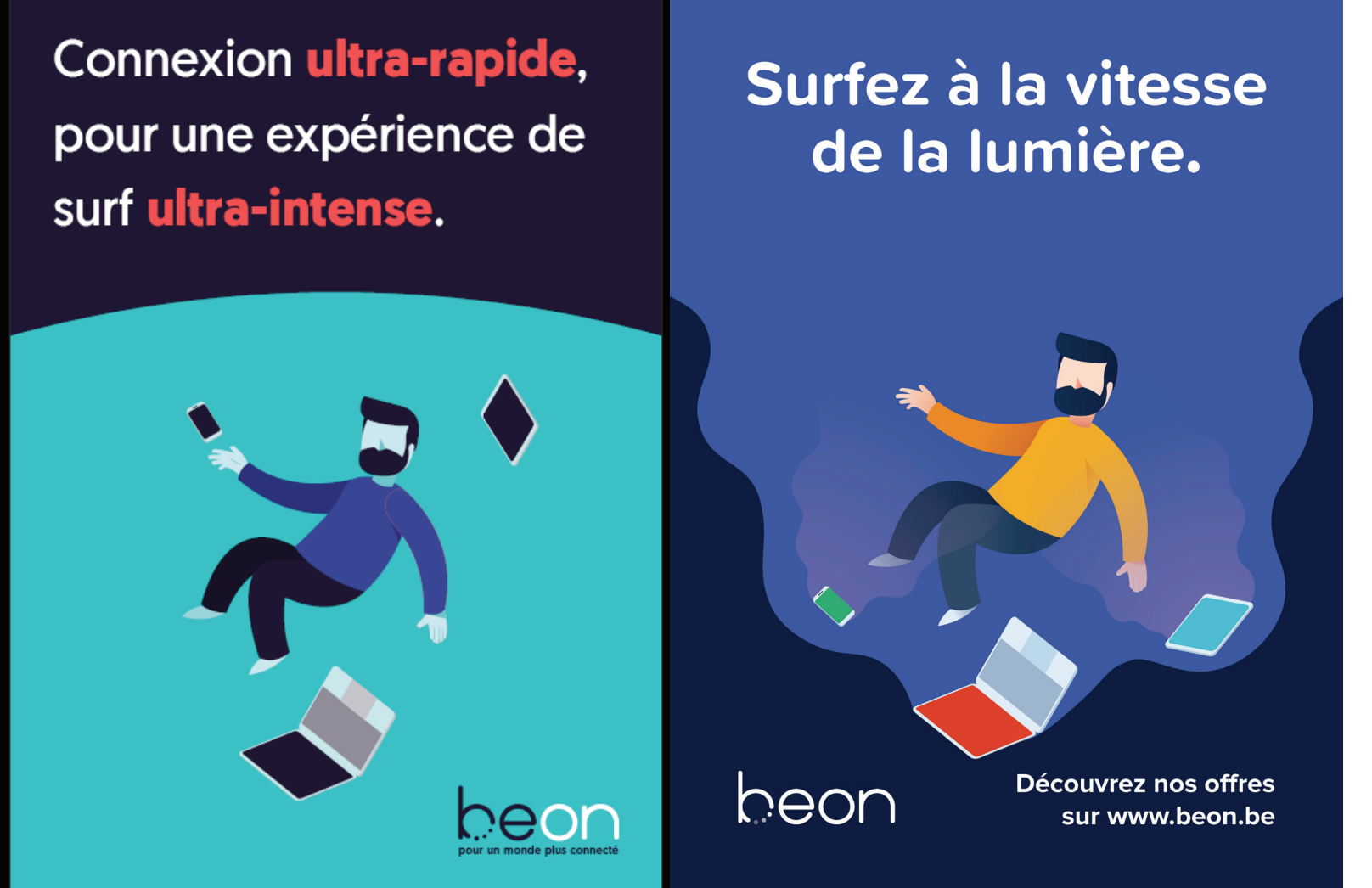

Première révision de l'affiche, et sa version finalisée Annexe IV

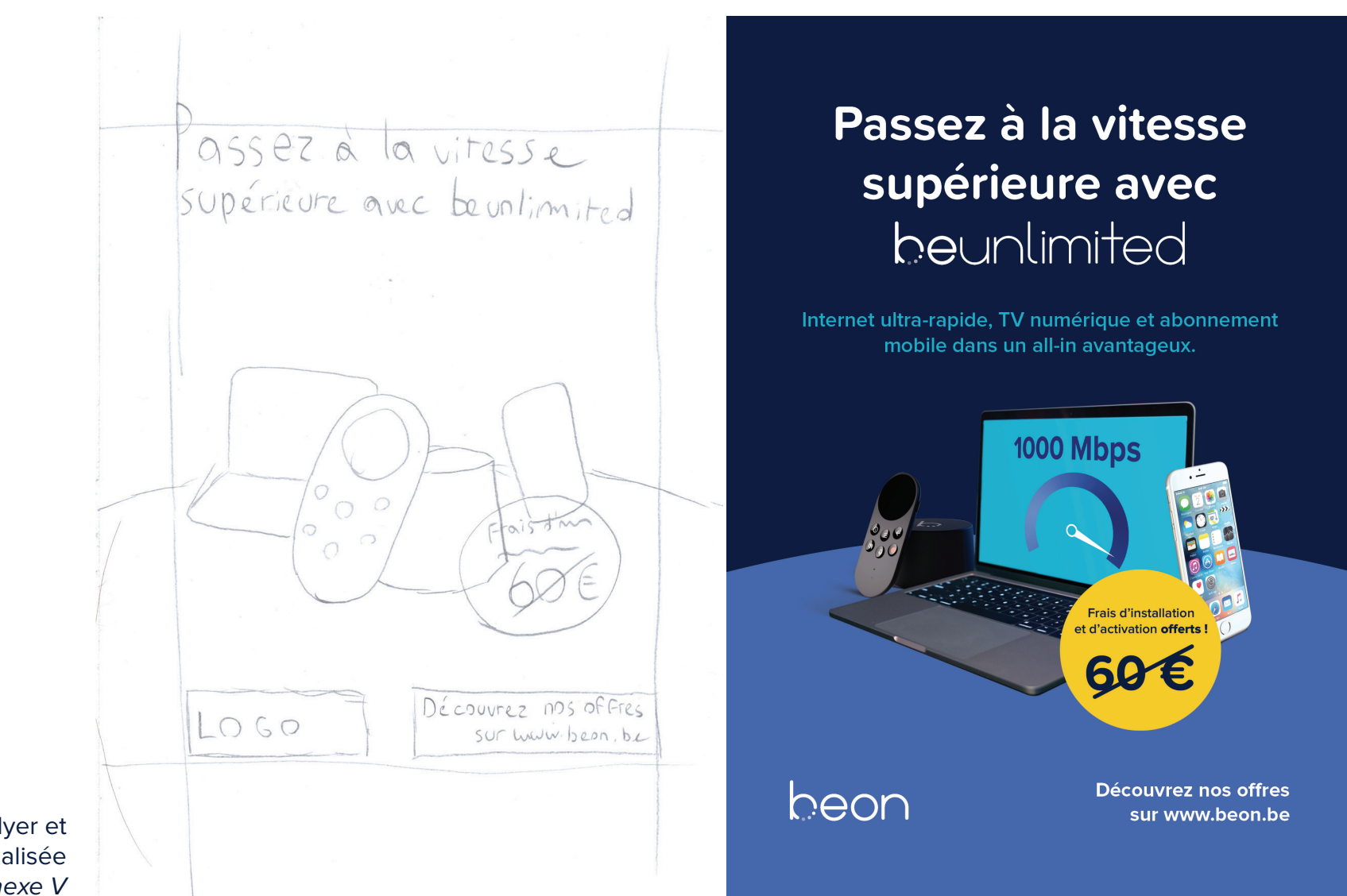

Croquis du flyer et sa version finalisée Annexe V

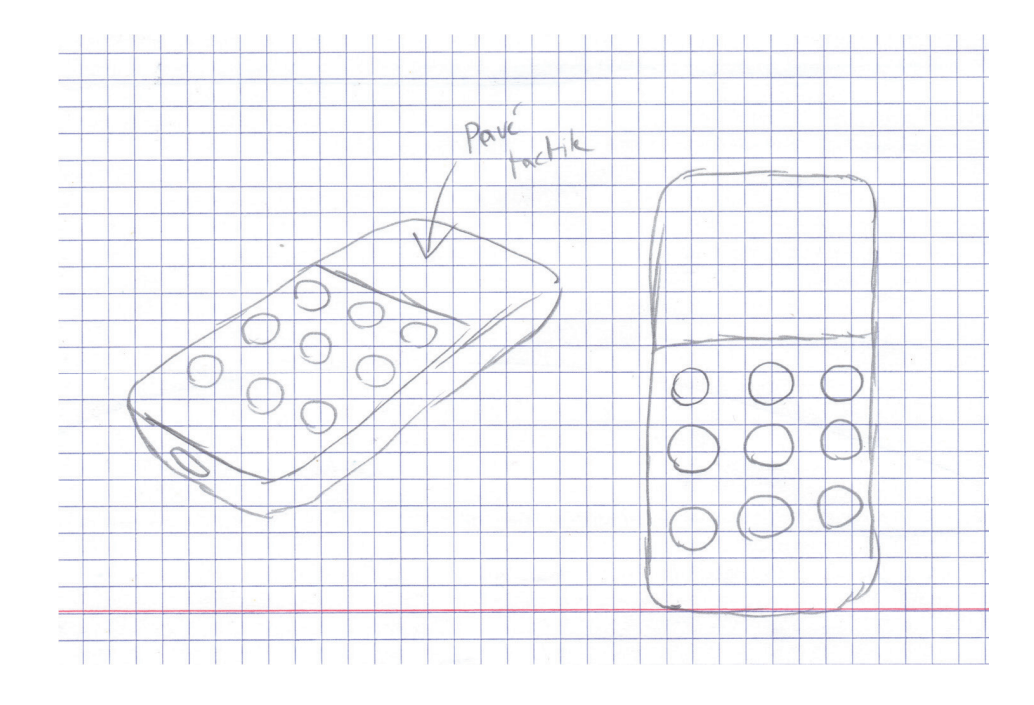

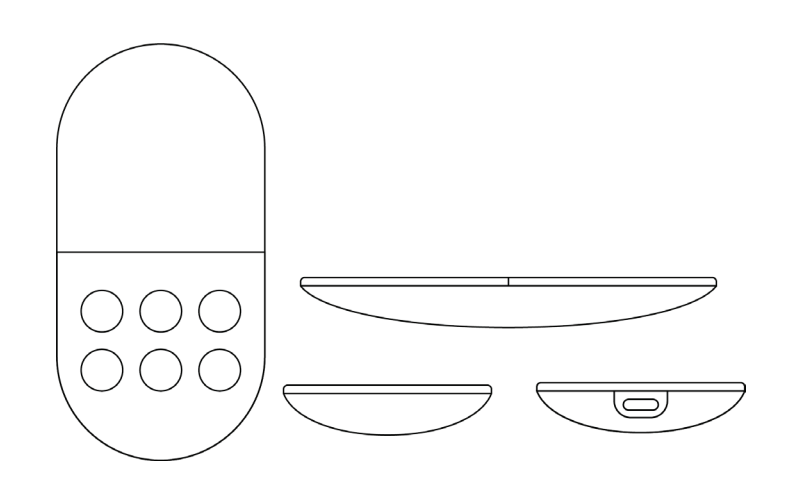

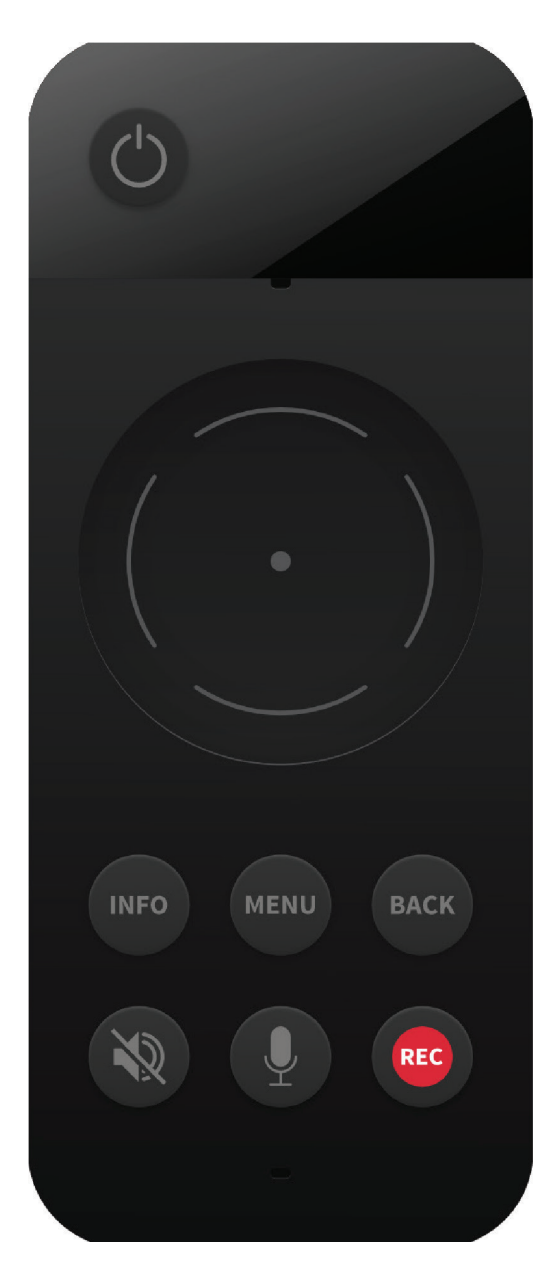

Premiers tests de la forme de la télécommande Annexe VI - 1

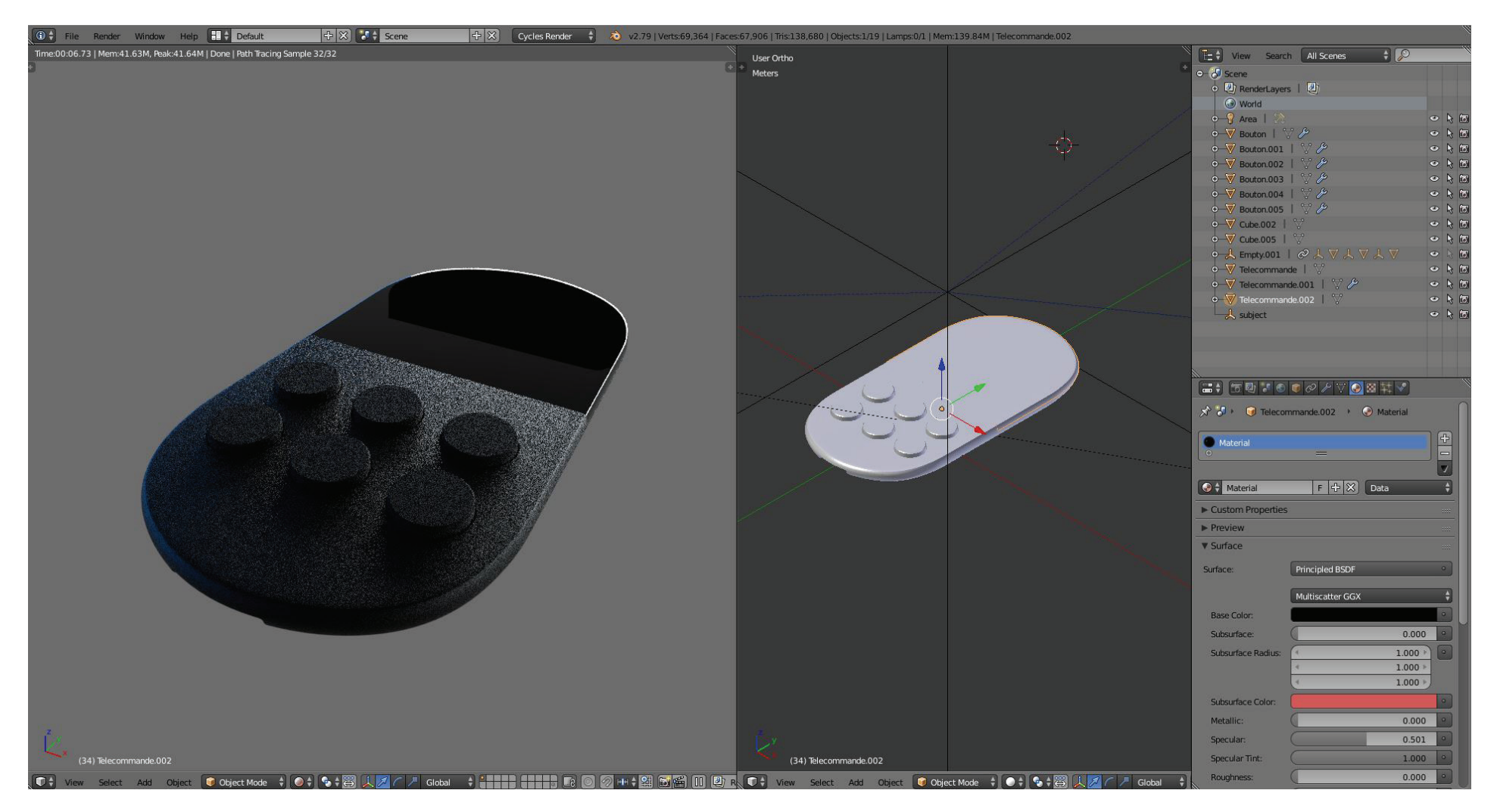

Première révision du modèle 3D basé sur les premiers croquis Annexe VI - 2

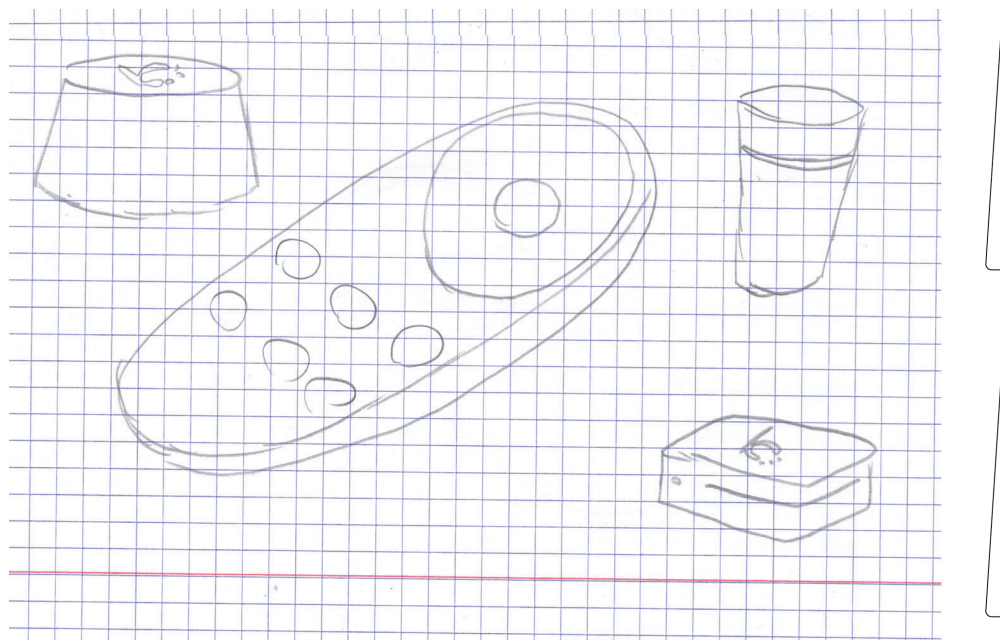

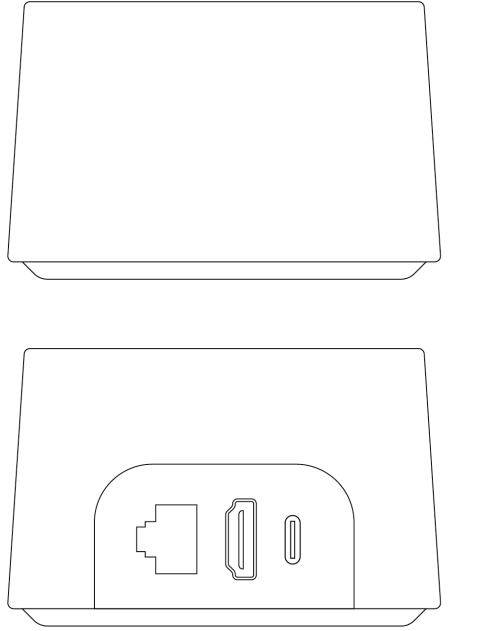

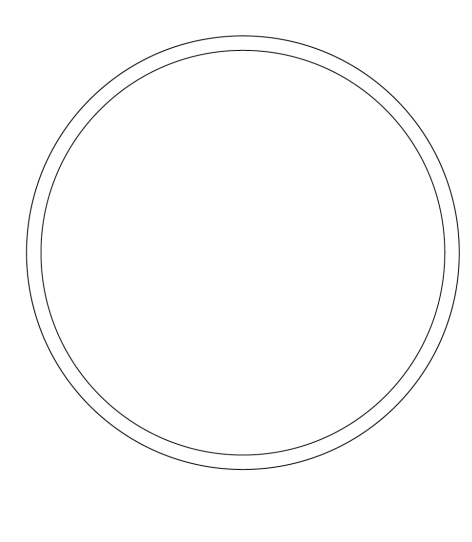

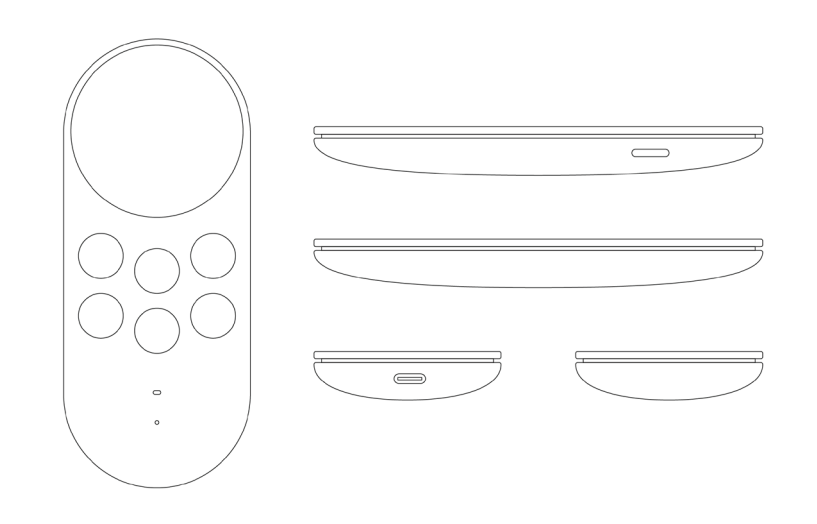

Nouveau concept de la télécommande, croquis du décodeur Annexe VI - 3

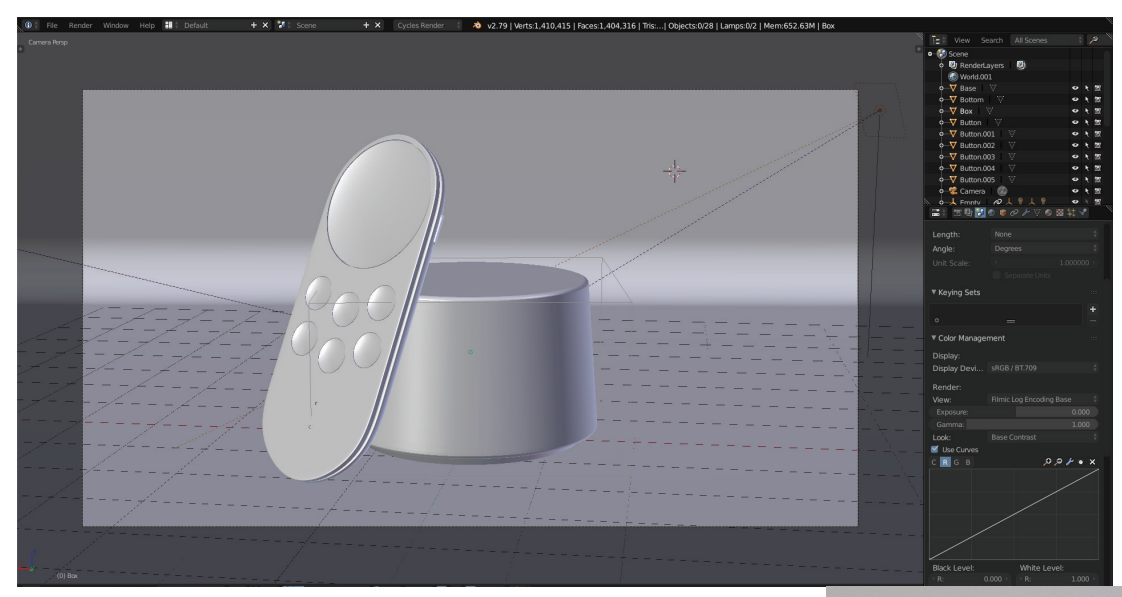

Modèle et rendu finaux Annexe VI - 4

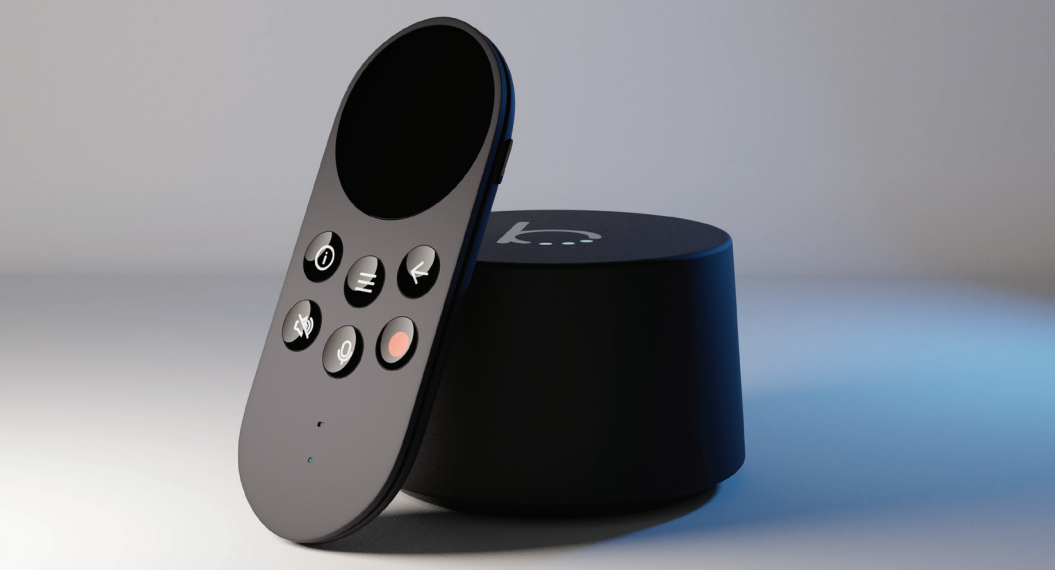

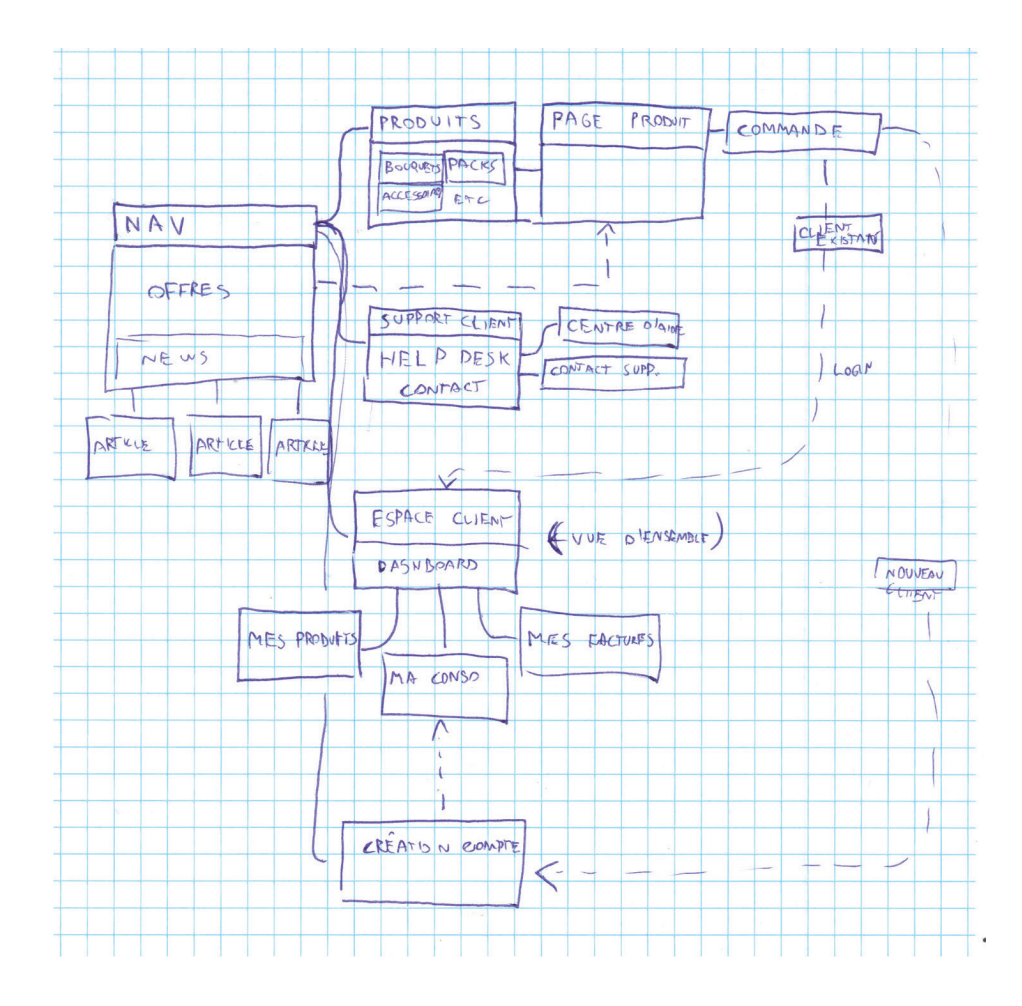

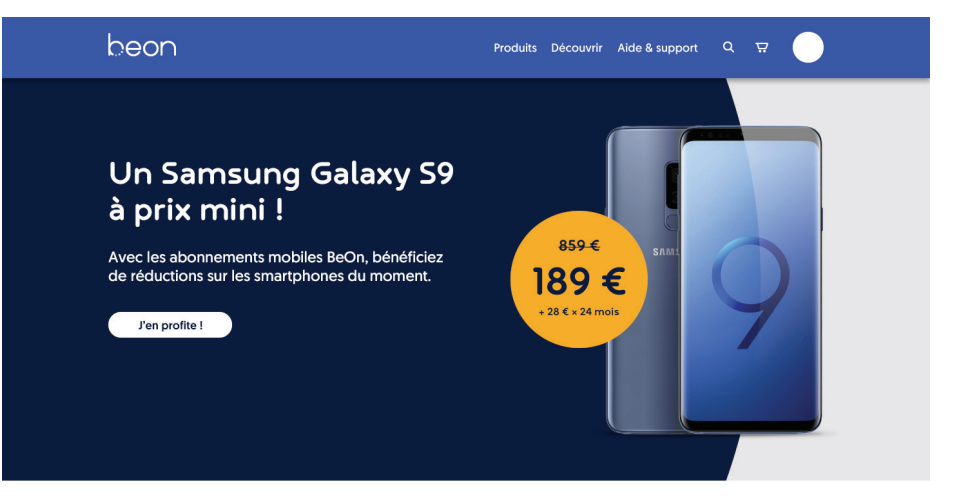

Plan du site et première maquette Annexe VII - 1

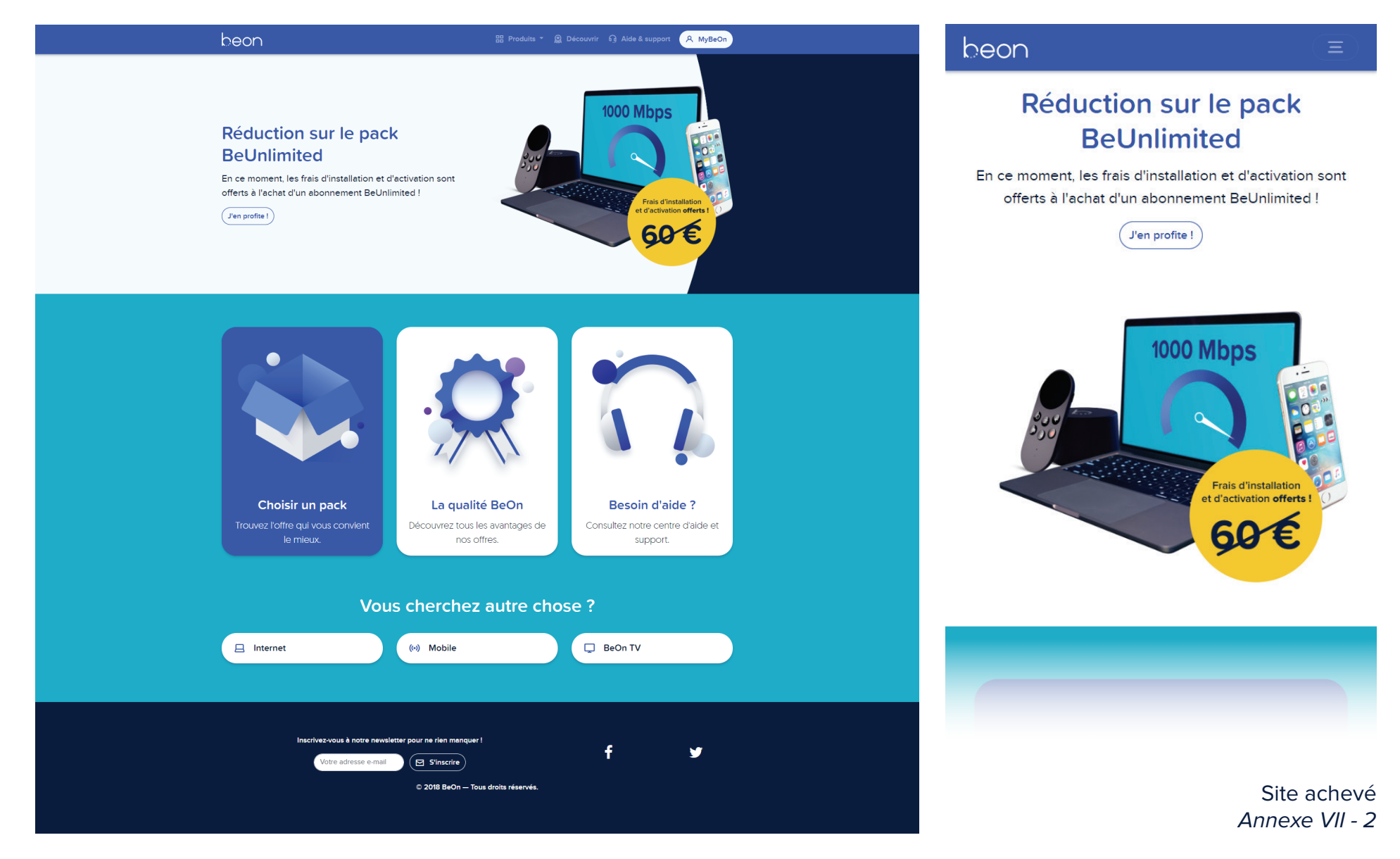